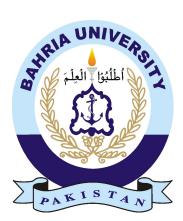

Hassan Khushhal 01-135201-024 Muhammad Hasnain Ashraf 01-135201-054

## An E-Complaint Registration Management System for Housing Society

## Bachelor of Science in Information Technology

Supervisor : Ms. Mehroz Sadiq

Department of Computer Science Bahria University, Islamabad December, 2023

# Certificate

We accept the work contained in the report titled "Fixome", written by Mr. Hassan Khushhal and Mr. Muhammad Hasnain Ashraf as a confirmation to the required standard for the partial fulfillment of the degree of Bachelor of Science in Information Technology.

HOD

Department of Computer Sciences, Bahria University Islamabad.

Supervisor

Department of Computer Sciences, Bahria University Islamabad.

## Acknowledgements

All gratitude is due to Almighty Allah, who gave us a little fraction of His vast wisdom, as well as for the good health and wellbeing required to finish this report. We wish to express our sincere thanks to Ms. Mehroz Sadiq, for guiding us at various stages of the project and providing us with all the necessary facilities for the research. We are extremely thankful and indebted to her for sharing expertise, sincere and valuable guidance, and encouragement. This project would not have been completed without their supervision, advice, and invaluable guidance. We are grateful to them for their support and encouragement throughout this project. We would want to take this opportunity to thank everyone of the department's faculty for their assistance and support. We also like to thank our parents for their constant love, care, and support.

Hassan Khushhal and Muhammad Hasnain Ashraf

Islamabad, Pakistan

## Abstract

The ongoing household maintenance complaint management system faces a few difficulties that frustrate its effectiveness. Normally, citizens need to physically visit municipal offices or call assigned helplines to report issues, bringing about time-consuming and lumbering cycles. Absence of real-time updates leaves citizens ignorant about the advancement of their complaints, prompting disappointment and diminished trust in the system. Moreover, the manual treatment of complaints frequently prompts shortcomings in issue prioritization, classification, and goal, creating setbacks for resolving basic issues. To defeat the restrictions of the ongoing system, our versatile app, "Fixome," offers a user-friendly and proficient answer for household maintenance complaint management. The app empowers citizens to report issues straightforwardly through their smartphones, wiping out the requirement for actual visits or calls. With most recent computerized abilities, users can give exact subtleties, like location and images, guaranteeing far reaching complaint system. Real-time updates and notifications keep citizens educated about the advancement regarding their complaints, imparting a feeling of confidence and trust in the system. The app's prioritization and classification module order complaints in view of urgency and effect, empowering authorities to zero in on settling basic issues speedily. By digitizing the complaint management process, Fixome limits manual mediation, lessening reaction times and further developing generally speaking help productivity. Fixome up-sets household maintenance complaint management by placing power in the possession of citizens. Users can download the app from app stores, create accounts, and effectively submit complaints with only a couple of taps. The app's instinctive connection point guarantees that even non-educated users can navigate and utilize it really. "Fixome," overcomes any barrier among citizens and local authorities, giving a productive, straightforward, and user-centric approach to household maintenance complaint management. By utilizing the comfort of smartphones and trend setting innovation, the app improves administration proficiency, guaranteeing a cleaner, more secure, and better living climate for all.

# Contents

| A  | pprov   | ral                                       |
|----|---------|-------------------------------------------|
| Ce | ertific | ate                                       |
| A  | cknov   | vledgements                               |
| Al | bstra   | ct                                        |
| Co | onten   | $\mathbf{ts}$                             |
| Li | st of   | Figures                                   |
| Li | st of   | Tables                                    |
| 1  | Intr    | oduction 1                                |
|    | 1.1     | Background                                |
|    | 1.2     | Problem Description                       |
|    | 1.3     | Objectives                                |
|    | 1.4     | Project Scope                             |
|    | 1.5     | Organization of Report                    |
| 2  | Lite    | rature Review 7                           |
|    | 2.1     | Citizen Complain Management System (CCMS) |
|    | 2.2     | FixMyStreet                               |
|    | 2.3     | SnapFix                                   |
|    | 2.4     | StreetBump                                |
|    | 2.5     | Development Procedure:                    |
|    | 2.6     | Comparative Study                         |
| 3  | Req     | uirement Specification 21                 |
|    | 3.1     | Existing System                           |
|    | 3.2     | Proposed System                           |
|    | 3.3     | Requirement Specifications                |
|    |         | 3.3.1 Functional Requirements             |

|   |      | 3.3.2 Non-Functional Requirements                                                 |
|---|------|-----------------------------------------------------------------------------------|
|   |      | 3.3.3 Performance Requirement                                                     |
|   |      | 3.3.4 Security Requirements                                                       |
|   |      | 3.3.5 Software Quality Attributes                                                 |
|   | 3.4  | Use Case Diagram                                                                  |
|   | 3.5  | Descriptive Use Case                                                              |
|   | 0.0  | 3.5.1 Admin Management                                                            |
|   |      | 3.5.2       User Management       43                                              |
|   |      | 3.5.2       Oser Management       43         3.5.3       Team Management       54 |
| 4 | Syst | tem Design 59                                                                     |
| - | 4.1  | System Architecture                                                               |
|   | 4.2  | Design Constraints                                                                |
|   | 4.3  | Design Methodology                                                                |
|   | 4.4  | High Level Design   62                                                            |
|   |      | 4.4.1 Component Diagram                                                           |
|   |      | 4.4.2 Sequence Diagram                                                            |
|   | 4.5  | Low Level Design                                                                  |
|   |      | 4.5.1 Class Diagram                                                               |
|   | 4.6  | GUI Design                                                                        |
|   |      | 4.6.1 User Login                                                                  |
|   |      | 4.6.2 User Complaint Registration                                                 |
|   |      | 4.6.3 User Complaint Tracking                                                     |
|   |      | 4.6.4 User Feedback                                                               |
|   |      | 4.6.5 Admin Login Screen                                                          |
|   |      | 4.6.6 Manage User's Complaints                                                    |
|   |      | 4.6.7 View Feedback                                                               |
|   |      | 4.6.8 Delete Users                                                                |
|   |      | 4.6.9 Team Login                                                                  |
|   |      | 4.6.10 Update Status                                                              |
| 5 | Imp  | elementation 85                                                                   |
|   | 5.1  | System implentation                                                               |
|   | 5.2  | System Architecture                                                               |
|   | 5.3  | Tools and Technologies                                                            |
|   |      | 5.3.1 Explanation                                                                 |
|   | 5.4  | Security                                                                          |
|   | 5.5  | Conclusion                                                                        |
| 6 | Syst | tem Testing 89                                                                    |
|   | 6.1  | Admin Module Testing                                                              |
|   | 6.2  | User Module Testing                                                               |

#### Contents

|   | 6.3 | Team Module Testing            |
|---|-----|--------------------------------|
|   | 6.4 | Compatibility Testing          |
|   | 6.5 | Exception Handling             |
|   | 6.6 | Load Testing                   |
|   | 6.7 | Security Testing               |
|   | 6.8 | Installation Testing           |
| 7 | Con | clusions 147                   |
|   | 7.1 | Contributions                  |
|   | 7.2 | Disciplined Project Management |
|   | 7.3 | Team Communication             |
|   | 7.4 | Future Work                    |
|   |     | 7.4.1 Restricted Registration  |
|   |     | 7.4.2 Other Platforms          |
|   |     | 7.4.3 Scalability              |
|   |     | 7.4.4 Additional Features      |

## Bibliography

153

# List of Figures

| 2.1  | CCMS                                                |
|------|-----------------------------------------------------|
| 2.2  | FixMyStreet                                         |
| 2.3  | SnapFix with complaints list, dashboard             |
| 2.4  | StreetBump                                          |
| 3.1  | Shows the interaction of Admin with the application |
| 3.2  | Shows the interaction of User with the application  |
| 3.3  | Shows the interaction of Team with the application  |
| 4.1  | High Level System Architecture                      |
| 4.2  | High Level Context Diagram                          |
| 4.3  | Agile Method for Development                        |
| 4.4  | High Level Component Diagram                        |
| 4.5  | Sequence Diagram for Registration                   |
| 4.6  | Sequence Diagram for Login                          |
| 4.7  | Sequence Diagram for Registering Complaint          |
| 4.8  | Sequence Diagram for Viewing Team Member List       |
| 4.9  | Sequence Diagram for Tracking Complaint Status      |
| 4.10 | Sequence Diagram for Updating Profile               |
| 4.11 | Sequence Diagram for Account Deletion               |
| 4.12 | Sequence Diagram for Giving Feedback                |
|      | Sequence Diagram for Contacting Admin               |
| 4.14 | Sequence Diagram for Password Recovery              |
|      | Sequence Diagram for Logout                         |
|      | UML Class Diagram for User module    72             |
| 4.17 | UML Class Diagram for Admin-Team module    73       |
|      | User Login Screen                                   |
|      | User Complaint Registration                         |
|      | User Complaint Tracking                             |
|      | User Feedback                                       |
|      | Admin Login Screen    78                            |
|      | Manage User's Complaints                            |
| 4.24 | View Feedback                                       |

| 4.25 | Delete User         |
|------|---------------------|
| 4.26 | Team Login          |
| 4.27 | Update Status       |
| 5.1  | System Architecture |

# List of Tables

| 2.1  | Comparative study               | 9 |
|------|---------------------------------|---|
| 3.1  | Admin Login                     | 2 |
| 3.2  | Add a new user                  | 3 |
| 3.3  | Delete user                     | 4 |
| 3.4  | Admin: view feedback            | 5 |
| 3.5  | Admin 'Urgent Complaints' 30    | б |
| 3.6  | Admin 'Urgent Complaints' 3'    | 7 |
| 3.7  | Admin:Completion Notification   | 8 |
| 3.8  | Admin 'Complaints Fulfilled' 39 | 9 |
| 3.9  | Admin 'Complaint Pending'       | 0 |
| 3.10 | Admin 'Complaint Rejected'      | 1 |
| 3.11 | Admin 'Update Team Info'        | 2 |
| 3.12 | Admin 'Logout'                  | 3 |
| 3.13 | Registration Table              | 4 |
| 3.14 | Registration Table              | 5 |
|      | Complaint Registration          | б |
| 3.16 | Track Complaint                 | 7 |
| 3.17 | View Team                       | 8 |
|      | Edit Personal Info              | 9 |
| 3.19 | Delete Account                  | 0 |
|      | Forgot Password    51           | 1 |
| 3.21 | Give Feedback                   | 2 |
| 3.22 | Contact Us                      | 3 |
| 3.23 | Logout                          | 4 |
| 3.24 | Login                           | 5 |
| 3.25 | Complaint Details               | 6 |
| 3.26 | Logout                          | 7 |
| 3.27 | Logout                          | 8 |
| 4.1  | Design Constraints              | 1 |
| 5.1  | Tools and Technologies          | 7 |

| 6.1  | Admin login                    |
|------|--------------------------------|
| 6.2  | Admin login                    |
| 6.3  | Admin Adding a New User        |
| 6.4  | Admin : Add New User           |
| 6.5  | Admin: Delete User             |
| 6.6  | Admin: Delete User             |
| 6.7  | Admin: View Feedback           |
| 6.8  | Admin: View Feedback           |
| 6.9  | Admin: Urgent Complaints       |
| 6.10 | Admin: Urgent Complaints       |
| 6.11 | Admin: Normal Complaints       |
| 6.12 | Admin: Normal Complaints       |
| 6.13 | Admin: Completion Notification |
| 6.14 | Admin: Completion Notification |
| 6.15 | Admin: Complaints Fulfilled    |
| 6.16 | Admin: Complaints Fulfilled    |
| 6.17 | Admin: Complaints pending      |
| 6.18 | Admin: Complaints pending      |
| 6.19 | Admin: Complaints Rejected     |
| 6.20 | Admin: Complaints Rejected     |
| 6.21 | Admin: Update Team Info        |
| 6.22 | Admin: Update Team Info        |
| 6.23 | Admin: Logout                  |
| 6.24 | Admin: Logout                  |
| 6.25 | Registration                   |
| 6.26 | Registration                   |
|      | Registration                   |
| 6.28 | Registration                   |
| 6.29 | Complaint Registration         |
| 6.30 | Complaint Registration         |
| 6.31 | Track Complaint                |
|      | Track Complaint                |
| 6.33 | View Team                      |
| 6.34 | View Team                      |
| 6.35 | Edit Personal Info             |
|      | Edit Personal Info             |
| 6.37 | Delete Account                 |
|      | Delete Account                 |
|      | Forgot Password                |
| 6.40 | Forgot Password                |
| 6.41 | Give Feedback                  |

| 6.42 | Give Feedback      |
|------|--------------------|
| 6.43 | Contact Us         |
| 6.44 | Contact Us         |
| 6.45 | Contact Us         |
| 6.46 | Contact Us         |
| 6.47 | m Login            |
| 6.48 | m Login            |
| 6.49 | Complaint Details  |
| 6.50 | Complaint Details  |
| 6.51 | Proof-Picture      |
| 6.52 | Proof-Picture      |
| 6.53 | Logout             |
| 6.54 | Logout             |
| 6.55 | Security Test Case |

# Acronyms and Abbreviations

- GUI Graphical User Interface
- RFQ Request For Quotation
- TC Test Case
- UC Use Case
- UI User Interface
- UX User Experience
- UML Unified Modified Language

## Chapter 1

## Introduction

### 1.1 Background

Household maintenance [1] is a basic aspect of metropolitan residing, ensuring the well-being of residents and the upkeep of essential infrastructure. However, the current, manual, complaint management systems in this space often suffer from inefficiencies, leading to delayed issue resolution and reduced citizen satisfaction. Manual processes and the absence of real-time updates contribute to these challenges, necessitating a more efficient and transparent approach to complaint management. To address these constraints, this project proposes the development of "Fixome," an E-Complaint and Management System for Household Maintenance. Leveraging mobile technology and automated issue classification, the app means to streamline complaint reporting and resolution, empowering citizens to actively engage in the improvement of their neighborhoods and fostering a seamless correspondence channel between residents and local authorities. By enhancing service efficiency and citizen support, Fixome seeks to revolutionize how household maintenance complaints are handled, ensuring a cleaner, safer, and better residing environments for all.

### **1.2** Problem Description

The domain of household maintenance faces several challenges in its complaint management system, leading to inefficiencies and diminished service quality. The current manual processes for registering complaints often result in time-consuming and cumbersome procedures for citizens. Absence of real-time updates and correspondence channels leaves residents uninformed about the situation with their complaints, leading to dissatisfaction and reduced trust in the system. Furthermore, the absence of an automated prioritization and classification mechanism hampers the efficient allocation of resources, resulting in delayed resolution of basic issues. The absence of a user-friendly and accessible platform restricts citizen engagement, hindering the active support of residents in working on their communities. To address these restrictions and enhance the overall effectiveness of household maintenance complaint management, there is a pressing need for an innovative solution that leverages modern technology to foster transparency, efficiency, and citizen-centric service delivery. This project intends to develop Fixome, an E-Complaint and Management System for Household Maintenance, to overcome these challenges and provide a seamless and user-friendly platform for citizens to report and monitor complaints, thereby enhancing the quality-of-service delivery and advancing greater local area engagement.

## 1.3 Objectives

Fixome is a mobile application which provides a platform for the citizen to register and track their household maintenance whines by means of a smartphone. The objectives of this application are:

#### Streamline Complaint Reporting:

The essential objective of the app is to provide a user-friendly and efficient platform for citizens to report household maintenance complaints. By enabling users to submit complaints directly through their smartphones, the app intends to eliminate manual processes and streamline the complaint reporting procedure.

#### **Real-time Updates and Notifications:**

The app seeks to enhance communication between citizens and local authorities by giving realtime updates and notifications on the progress of reported complaints. Timely updates keep users informed about the situation with their complaints, fostering transparency and imparting confidence in the complaint resolution process.

#### Automated Prioritization and Classification:

Fixome plans to automate the prioritization and classification of complaints based on urgency and effect. By employing an intelligent system, authorities can efficiently allocate resources and address basic issues expeditiously, resulting in more effective issue resolution.

#### Multimedia Capabilities:

The app permit users to provide precise details about the location and nature of their complaints through geotagging and multimedia capabilities. Users can append images or videos to their complaints, giving comprehensive description to better understanding and resolution.

### 1.4 Project Scope

The Fixome app has been deployed and used within a specific geographic region, like a city or municipality, for managing household maintenance complaints and improving citizen engagement. The initial scope of the project plans to cater to the needs of residents in the selected area, allowing them to report and screen complaints related to household services and infrastructure. Upon successful implementation and approval of the app's functionality and usability, there are vital opportunities for expanding the project at a larger scale:

#### **City-wide Implementation:**

After starting deployment and positive feedback from users, the Fixome app can be stretched out to cover the whole city or municipality. By teaming up with local authorities, the app's scope can be extended to help a bigger populace, making a more complete and comprehensive complaint management system.

#### Multi-City Deployment:

If the app ends up finding success in its pilot city, it tends to be considered for deployment in different urban communities or locales with comparative household maintenance challenges. This would require collaboration with multiple municipalities to adjust the app to suit the extraordinary necessities of every location.

#### **Regional and National Adoption:**

As the app gets some decent momentum and recognition for its effectiveness, it might actually be taken on at a regional or even national level. Increasing the app would include participation with more significant level governmental bodies and vital organizations to guarantee consistent combination across various authoritative areas.

#### **Collaboration with Service Providers:**

The Fixome app can likewise be extended to incorporate collaboration with different service providers, like service organizations or waste management offices. By incorporating their complaint management systems into the app, users can report issues connected with these services, further upgrading the stage's utility and effect.

#### Continuous Improvement and Feature Expansion:

As the app gains notoriety and is utilized by a bigger user base, continuous improvement and feature expansion become fundamental. In view of user feedback and developing necessities, the app can be upgraded with new functionalities and improvements to additionally raise the nature of service gave.

The project scope at first spotlights on a particular locale, yet the potential for growing the Fixome app to a bigger scope is promising. By exhibiting its viability and worth in the underlying implementation, the app can prepare for a more far reaching and widespread answer for household maintenance complaint management, helping networks on a more extensive scale.

## 1.5 Organization of Report

The document is organized as follows. In the second Chapter 2, literature review, we have discussed the comparative study and similar work. Chapter 3 presents the requirement specifications while Chapter 4 details the system design. System Implementation is discussed in Chapter 5 while Chapter 6 presents the results of the experimental evaluations. Finally, we conclude the report in Chapter 7.

## Chapter 2

## Literature Review

The literature review provides a clear perception of the standards being used in the past and the present while making and agreement or investment. It gives us an insight of the business models that currently exist and changes with the passage of time. Due to the evolution of the Android and Web-based Applications the many developers have faced many discontinuities which may include features which application offered with respect to demand of the time but cannot satisfy today's demands. Now it is time saving and very easy to use. There is a lot of competition, mobile and web-related technologies effect in such a way that today almost everyone uses a mobile phone which is also used as a schedule reminder and communicator. People find it more convenient to use such applications. This application connects both clients and team/officer in such a way that both can communicate (when necessary) with each other get answers to the queries.

## 2.1 Citizen Complain Management System (CCMS)

The point of CCMS is to provide a comprehensive web-based platform for citizens in Pakistan to register and screen complaints related to public services and infrastructure. By offering a user-friendly interface, it promotes transparency, responsibility, and efficient complaint resolution processes. CCMS [2] enables citizens to report different issues, going from defective streetlights to garbage removal problems, ensuring their concerns are heard and addressed expeditiously. The web-based nature of CCMS permits users to access the platform from any internet-connected device, ensuring widespread accessibility and investment. Tools and Technologies: The particular apparatuses and innovations used to construct CCMS might fluctuate relying upon the association or government body that created it. For the most part, such frameworks are electronic applications that utilization a mix of innovations. Normally involved advances for online applications like CCMS include:

• Front-end:

HTML, CSS, JavaScript, Bootstrap, jQuery

• Back-end:

PHP, Python, Java, ASP.NET, Node.js

• Database:

MySQL, PostgreSQL, Oracle

• Web Frameworks:

Laravel, Django, Spring, Express.js

• Geographic Information System (GIS):

Integration for location tracking and mapping.

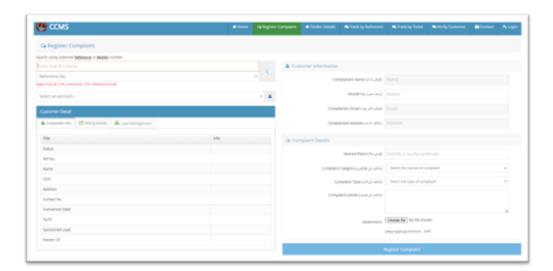

FIGURE 2.1: CCMS

## 2.2 FixMyStreet

FixMyStreet (both Mobile and Web app) aims to empower users to actively participate in improving their local communities by reporting and tracking local issues such as potholes, graffiti, or street lighting problems. The web and mobile app platforms provide a convenient and user-friendly interface for users to submit detailed reports, including location, description, and photos, enabling authorities to quickly identify and address the reported issues. FixMyStreet [3] encourages community engagement, collaboration, and accountability by facilitating communication between citizens and local government bodies.

#### Tools and Technologies:

The explicit apparatuses and advances used to construct FixMyStreet, or comparative applications can differ in light of the improvement group's inclinations, project prerequisites, and innovation patterns at the hour of advancement. Here are a few normal devices and innovations that may be utilized:

#### • Front-end Technologies:

HTML, CSS, and JavaScript for building the user interface and enabling interactivity on the client-side.

#### • Front-end Frameworks:

Libraries like React, Angular, or Vue.js for faster and more organized development.

#### • Mapping and Geolocation:

APIs like Google Maps API or Mapbox API to integrate mapping and geolocation features.

#### **Back-end Technologies:**

#### • Programming Languages:

Commonly used languages like Python, Ruby, PHP, or Node.js for server-side development.

#### • Web Frameworks:

For example, Django (Python), Ruby on Rails (Ruby), Laravel (PHP), or Express.js (Node.js) to provide a structured back-end environment.

#### • Database:

A database management system like PostgreSQL or MySQL to store and manage user data and reported issues.

#### Mobile App Development (Optional, if applicable):

For mobile app development, different technologies can be used based on the platform (iOS or Android)

#### Native Development:

Swift or Objective-C for iOS and Java or Kotlin for Android.

#### **Cross-platform Development:**

Frameworks like React Native or Flutter for building apps that work on both iOS and Android.

#### User Authentication and Security:

OAuth or Token-based authentication for secure user login and authorization. SSL certificates for secure data transmission over the internet.

#### Version Control:

Tools like Git for managing code versions and facilitating collaboration among developers.

#### Testing and Quality Assurance:

#### **Testing Frameworks:**

Tools like Jest (for JavaScript), pytest (for Python), or PHP-Unit (for PHP) for automated testing.

Continuous Integration (CI) and Continuous Deployment (CD) tools for automated testing and deployment.

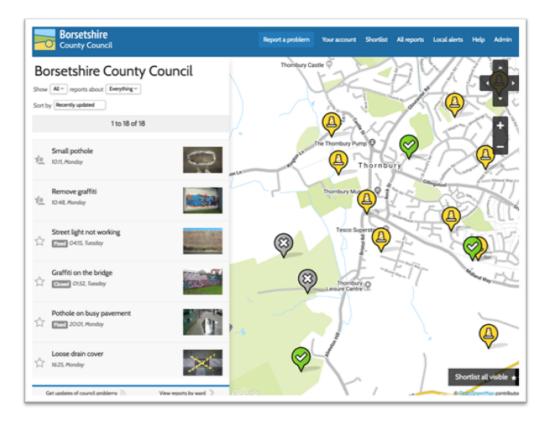

FIGURE 2.2: FixMyStreet

The genuine tools and technologies utilized for FixMyStreet, or comparative applications might vary in light of the improvement group's mastery and the particular necessities of the application. Furthermore, new technologies and advances might have arisen since the improvement of FixMyStreet, impacting the decisions made for resulting applications in a similar space.

### 2.3 SnapFix

SnapFix [4] (Mobile app) aims to empower individuals to actively contribute to community improvement by capturing and reporting issues in their surroundings, such as litter, broken infrastructure, or environmental concerns. The mobile app provides an intuitive and userfriendly interface, allowing users to take photos, add descriptions, and geotag the reported issues. SnapFix promotes a cleaner and more sustainable environment by facilitating prompt reporting and resolution of community-related problems.

There is no specific information related about the tools and technologies through which the SnapFix have developed. But there is a rough idea on what kind of tools and technologies could be used if such an app must be built:

#### Front-end Development:

#### • Mobile App (iOS and Android):

For building native mobile apps, technologies like Swift or Objective-C for iOS, and Java or Kotlin for Android might be used.

#### • Cross-platform Development:

Alternatively, frameworks like React Native or Flutter could be used to develop a single codebase that works on both iOS and Android platforms.

#### **Back-end Development:**

#### • Server-side Programming Language:

Languages like Python, Ruby, or Node.js might be used for the back-end development.

#### • Web Framework:

Web frameworks like Django (Python), Ruby on Rails (Ruby), or Express.js (Node.js) could be used to provide a structured back-end environment.

#### Database:

A database management system like PostgreSQL, MySQL, or MongoDB might be used to store and manage user data, reported issues, and other relevant information.

#### Geolocation and Mapping:

APIs like Google Maps or Mapbox might be integrated to enable users to pinpoint the location of reported issues on a map.

#### User Authentication and Security:

Techniques like OAuth or token-based authentication could be implemented for secure user login and data protection.

#### **Testing and Quality Assurance:**

Automated testing frameworks like Jest (for JavaScript), XCTest (for iOS), or Espresso (for Android) might be used to perform testing and ensure app functionality and performance.

#### Deployment and Distribution:

The app could be deployed on app stores (e.g., Apple App Store and Google Play Store) for public use.

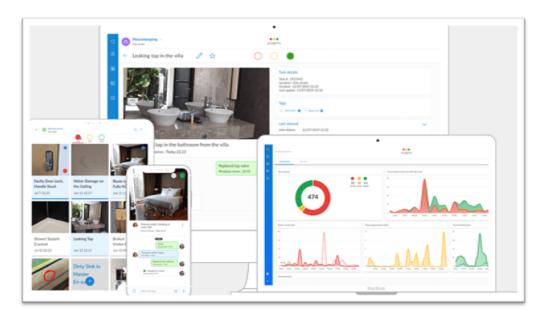

FIGURE 2.3: SnapFix with complaints list, dashboard

### 2.4 StreetBump

The aim of StreetBump [5] is to improve road infrastructure and maintenance by utilizing smartphone sensors to help users identify and report potholes and road conditions. The mobile app utilizes the device's accelerometer and GPS to detect and record road irregularities as users drive or walk. By collecting and analyzing data from multiple users, StreetBump provides valuable insights to authorities for prioritizing road maintenance efforts. The mobile app platform allows users to conveniently report road issues on-the-go, contributing to safer and smoother roads for the community.

#### Tools and Technologies:

The development of StreetBump or similar apps might involve using various tools and technologies, including:

#### Mobile App Development:

For building native mobile apps on iOS and Android platforms, technologies like Swift or Objective-C (for iOS) and Java or Kotlin (for Android) might be used.

#### **Cross-platform Development:**

Alternatively, frameworks like React Native or Flutter may be used to develop a single codebase that works on both iOS and Android platforms.

#### Sensors and Data Collection:

The app could utilize smartphone sensors like GPS, accelerometer, and gyroscope to collect data while driving and detect road conditions.

#### Front-end Development:

HTML, CSS, and JavaScript (for web views in the app) might be used to create the user interface.

#### **Back-end Development:**

Server-side programming languages like Python, Ruby, or Node.js, along with web frameworks like Django, Ruby on Rails, or Express.js, could be used for the back-end development.

#### Database:

A database management system like PostgreSQL, MySQL, or MongoDB might be used to store and manage user data and reported road conditions.

#### Geolocation and Mapping:

APIs like Google Maps or Mapbox might be integrated to display road conditions on a map and allow users to visualize the data.

#### User Authentication and Security:

Techniques like OAuth or token-based authentication could be implemented for secure user login and data protection.

#### **Testing and Quality Assurance:**

Automated testing frameworks like Jest or XCTest could be used to perform testing and ensure app functionality and performance.

Deployment and Distribution: The app could be deployed on app stores (e.g., Apple App Store and Google Play Store) for public use.

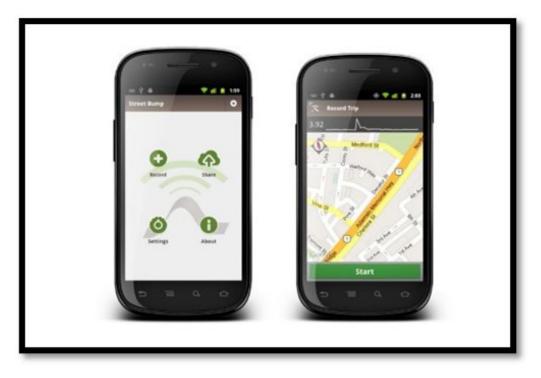

FIGURE 2.4: StreetBump

## 2.5 Development Procedure:

There is no particular data on how these applications were made. Yet, there is a structure which reflects how such applications can be made. A portion of those systems are:

#### **Requirements Gathering:**

The development team gathers requirements from stakeholders, including citizens, local government authorities, and administrators. They identify the key features needed for the app.

#### Design and Planning:

The app's architecture and design are planned, including the user interface (UI) design, database design, and overall system flow. The team chooses a technology stack suitable for web or mobile app development.

#### Front-end Development:

The front-end of the app is developed using web technologies (for web apps) or native technologies (for mobile apps). The UI is designed to be user-friendly and intuitive.

#### **Back-end Development:**

The backend of the app is developed to handle user requests, process data, and interact with the database. The team chooses a programming language and a web framework for back-end development.

#### **Database Integration:**

The app integrates with a database system to store and manage user data, reported issues, and other relevant information.

#### Geolocation and Mapping:

Geolocation features are implemented to allow users to pinpoint the location of the reported issues on a map.

#### User Authentication and Authorization:

User authentication and authorization mechanisms are put in place to ensure secure access and protect user data.

#### **Testing and Quality Assurance:**

The app undergoes testing to identify and fix bugs, ensure smooth functionality, and validate its performance.

#### Deployment and Launch:

Once the app is thoroughly tested, it is deployed on servers or app stores for public use.

# User Engagement and Feedback:

After launch, users are encouraged to provide feedback on the app's performance, usability, and reported issues.

# **Continuous Improvement:**

After the app's launch, feedback from users and administrators is collected to make continuous improvements and updates to enhance its functionality and address any emerging needs.

# 2.6 Comparative Study

The articles we covered for the comparative study are shown in the Table 2.1 as under:

| Ref | Title       | Developer's Name    | Year | Feature                            |
|-----|-------------|---------------------|------|------------------------------------|
| [1] | CCMS        | PITB                | 2013 | Allows citizens to register.       |
| [2] | FixMyStreet | mySociety           | 2007 | Enables users to report and track. |
| [3] | SnapFix     | Love Clean Streets  | 2013 | Easily capture and report issues.  |
| [4] | StreetBump  | New Urban Mechanics | 2012 | Identify and report potholes.      |

TABLE 2.1: Comparative study

# Chapter 3

# **Requirement Specification**

System requirements are configurations that a system needs in order to function properly and effectively. Failure to comply with these requirements may cause installation issues or performance issues. System requirements are documents or sets of documents that outline the features and behavior of a system or software application.

# 3.1 Existing System

The current, manual, household maintenance complaint management system suffers from several downsides and impediments that hinder its effectiveness. The system relies heavily on manual processes, requiring citizens to physically visit municipal offices or call designated helplines to report issues. This cumbersome approach consumes valuable time as well as results in an absence of real-time updates for citizens regarding the situation with their complaints. As a consequence, residents often feel disconnected from the resolution process, leading to reduced trust and satisfaction with the system. Moreover, the manual handling of complaints leads to inefficiencies in issue prioritization and classification. Without an automated system, basic issues may not receive immediate attention, causing delays in resolution and impacting the overall nature of service delivery. Moreover, the absence of a centralized stage for complaint management makes it challenging for local authorities to allocate resources and track the progress of reported complaints efficiently.

Overall, the constraints of the existing system underscore the need for an innovative arrangement that streamlines the complaint reporting process, ensures real-time updates for citizens, automates issue prioritization, and fosters greater local area engagement in household maintenance management. The proposed, Fixome, app means to address these downsides and revolutionize how household maintenance complaints are handled, providing a more transparent, efficient, and citizen-centric approach.

# 3.2 Proposed System

Our proposed system, Fixome, offers a comprehensive answer for covering the holes and limitations of the existing household maintenance complaint management system. The app has introduced several key features to enhance the overall efficiency and effectiveness of the complaint reporting and resolution process.

Right off the bat, "Fixome" replaces manual processes with a user-friendly mobile-based stage, enabling citizens to report complaints conveniently from their smartphones. This computerized approach eliminates the need for actual visits or phone calls, streamlining the complaint reporting process and saving valuable time for the two citizens and authorities.

Secondly, the app provides real-time updates and notifications to users, keeping them informed about the progress of their complaints. This feature fosters transparency and instills confidence in the system, ensuring that citizens are actively engaged all through the resolution process. Automated prioritization and classification are another key aspect of the app. By leveraging an intelligent system, Fixome categorizes complaints based on urgency and effect, allowing local authorities to address basic issues quickly and allocate resources efficiently.

Moreover, the app upholds geotagging and multimedia capabilities, allowing users to provide precise location details and connect images or videos to their complaints. This comprehensive documentation ensures better understanding and faster resolution of reported issues.

By covering these holes and impediments of the existing system, Fixome means to change household maintenance complaint management, promoting a cleaner, safer, and more responsive living environment for all residents.

# **3.3 Requirement Specifications**

A requirements specification's goal is to give all parties involved—including users and developers—a shared understanding of what the system should look like. A requirements definition is also crucial for the implementation phase and the testing phase that follows (where the functionality is compared to the predefined requirements). It's crucial to remember that a specification can never take the place of effective, ongoing communication between the parties.

# **3.3.1** Functional Requirements

Following is the list of functional requirements of each of the stakeholders.

#### FR-01: Admin

# • Login

Admin has been able to login to his/her account.

# • Add user

Admin has been able to Add new user.

#### • Delete User

Admin has been able to Delete registered users.

#### • View Feedback

Admin has been able to View responses or feedback given by customers.

# • Urgent Complaints

Admin has been able to approve and view Urgent basis complaints.

#### • Normal Complaints

Admin has been able to approve and view Normal basis complaints.

#### • Completion Notification

Admin has been able to receive a notification after the complaint is dealt with.

# • Complaints Fulfilled

Admin has been able to mark the complaint as Fixed or Fulfilled.

#### • Complaints Pending

Admin has been able to keep the complaints in Pending state.

### • Complaints Rejected

Admin has been able to reject the complaints due to certain reasons.

#### • Update Team Information

Admin has been able to update the team information.

# • Logout

Admin has been able to Logout from his/her account.

# FR-02: User

### • Register

User has been able to Register to the application.

### • Login

User has been able to Login to his/her account.

#### • Register Complaint

Use has been able to Register or File complaint via Pictures, Videos, and brief Description of the issue.

# • View Team

User has been able to view the Head of the Team and total number of team members.

## • Track Complaint Status

User has been able to Track his/her registered complaint's status (i.e., Confirmed, On the way, Complete) via a Tracking ID.

# • Edit Personal Information

User has been able to update his/her personal information.

# • Delete Account

User has been able to delete his/her account.

# • Give Feedback

User has been able to give feedback after the complaint is fixed.

# • Contact Admin

User has been able to contact Admin via a phone number.

#### • Forgot Password

The user has been able to recover his/her password in case if the user forgets it.

• Logout User has been able to logout from his/her account.

# FR-03: Team

### • Login

Team has been able to login to the profile.

#### • View Complaint Location

Vendor has been able to view the location where the complaint needs to be fixed at.

# • Click Proof Picture

Vendor has been able to click the picture after the complaint is fixed, for proof.

#### • Mark as Fixed or Pending

Vendor has been able to mark the complaint as Fixed or Pending.

# • Submit

Vendor has been able to send the status to the Admin by clicking Submit button.

#### • Logout

Vendor has been able to logout from the profile.

# 3.3.2 Non-Functional Requirements

Nonfunctional Requirements (NFRs) define system attributes such as security, reliability, performance, maintainability, scalability, and usability.

# 3.3.3 Performance Requirement

The Fixome app should be loaded within 10 seconds. Initially, the app should allow up to 1000 users, easily. The app has been updated consistently to maintain a strategic distance from issues. In addition to the above, the mobile app should have the following abilities and capabilities.

### • NFR-1:

The responsiveness of the app should be high, and the app should respond according to the user's action.

#### • NFR-2:

The complaints should be dealt with priority basis after meeting a certain criterion.

• NFR-3:

The response time on the app shall be minimal.

• NFR-4:

Consistency on the mobile app shall be maintained across all the pages/screens.

### • NFR-5:

The layout of the mobile app shall be kept simple and must be self-explanatory.

# 3.3.4 Security Requirements

Our app also considers safety requirements as a crucial part of fulfilling non-functional requirements. We register users on the basis of their CNIC number, which has been kept confidential, to register only authentic users. This decreases the load of the app and enhance performance. 2-way Authentication has been used for logging in to our app.

# 3.3.5 Software Quality Attributes

• Usability:

User has been able to provide his/her information while registering.

• Performance:

User has been able to login to his/her account.

• Security:

User has been verified by the Admin.

# 3.4 Use Case Diagram

Use case describes the actions that can be performed by the actor. In our system we have three types of actors Admin, User and Team. It tells the interaction between actor and the system to accomplish the goal.

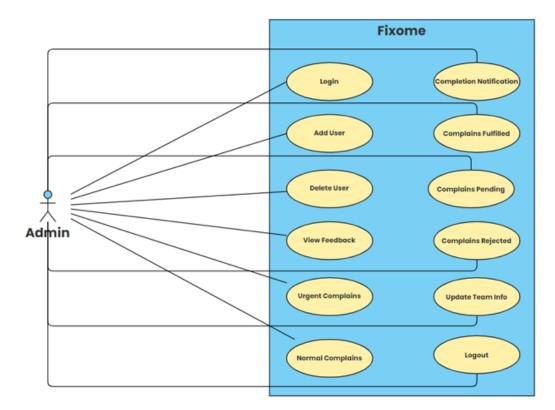

FIGURE 3.1: Shows the interaction of Admin with the application

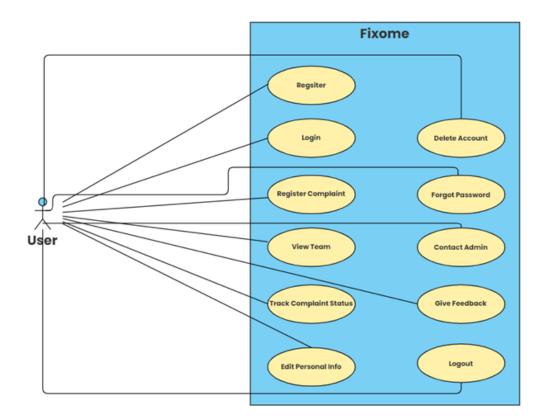

FIGURE 3.2: Shows the interaction of User with the application

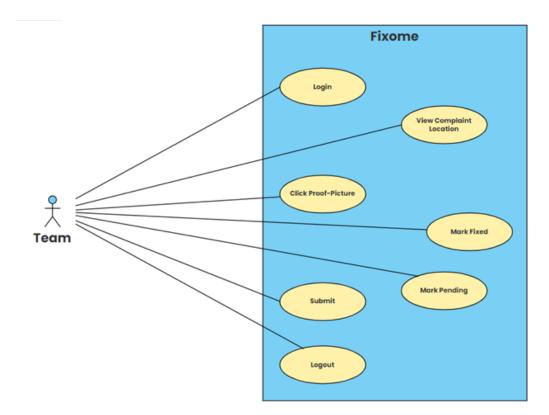

FIGURE 3.3: Shows the interaction of Team with the application

# 3.5 Descriptive Use Case

This section gives the explanation in tabular form for the use cases we made. In these explanatory tables, we provided a brief description of the use cases, and which actor has the ability to achieve it. The pre-and post-condition to accomplish the task and the steps defining how the actor conducts the activity are shown in the following tables

# 3.5.1 Admin Management

Extended use case of the functionality for login performed by the actor admin shown in table 3.1.

| Use Case ID                                   | UC-1                                 |  |
|-----------------------------------------------|--------------------------------------|--|
| Use Case Name                                 | Login                                |  |
| Actor(s)                                      | Admin                                |  |
| Pre-Conditions                                | Admin has added information to login |  |
| Priority                                      | High                                 |  |
| Basic Flow/Inpu                               | ts                                   |  |
| 1.                                            | Opens the mobile app                 |  |
| 2.                                            | Enters Email, Password and Key       |  |
| 3.                                            | Click Login. Logged into mobile app  |  |
| Actor Actions                                 |                                      |  |
| Admin inputs email address, password, and key |                                      |  |
| System Response                               |                                      |  |
| System checks admin's provided credentials.   |                                      |  |
| Alternative Course of Action (if any)         |                                      |  |
| N/A                                           |                                      |  |

TABLE 3.1: Admin Login

| Use Case ID                                                                         | UC-2                                                                                      |  |
|-------------------------------------------------------------------------------------|-------------------------------------------------------------------------------------------|--|
| Use Case Name                                                                       | Add New User                                                                              |  |
| Actor(s)                                                                            | Admin                                                                                     |  |
| Pre-Conditions                                                                      | Admin is logged in as admin                                                               |  |
| Priority                                                                            | High                                                                                      |  |
| Basic Flow/Inpu                                                                     | ts                                                                                        |  |
| 1.                                                                                  | Admin is at Dashboard                                                                     |  |
| 2.                                                                                  | Admin clicks on Users                                                                     |  |
| 3.                                                                                  | List of Users has been displayed                                                          |  |
| 4.                                                                                  | Admin clicks on Requests                                                                  |  |
| 5.                                                                                  | Admin checks the necessary requirements for approval                                      |  |
| 6.                                                                                  | If authentic, clicks Approve                                                              |  |
| 7.                                                                                  | If not authentic, clicks Discard and gives reason                                         |  |
| Actor Actions                                                                       |                                                                                           |  |
| 1. Admin clicks the                                                                 | 1. Admin clicks the Approve button after if the requirements are fulfilled and authentic. |  |
| 2. clicks the Discard button and gives reason if the requirements are not authentic |                                                                                           |  |
| System Response                                                                     |                                                                                           |  |
| System checks admin's provided credentials.                                         |                                                                                           |  |
| Alternative Course of Action (if any)                                               |                                                                                           |  |
| N/A                                                                                 |                                                                                           |  |

TABLE 3.2: Add a new user

Extended use case of the functionality for Delete User performed by the actor admin shown in table 3.3.

| Use Case ID                                        | UC-3                                                   |  |
|----------------------------------------------------|--------------------------------------------------------|--|
| Use Case Name                                      | Delete User                                            |  |
| Actor(s)                                           | Admin                                                  |  |
| Pre-Conditions                                     | Admin logged in as admin                               |  |
| Priority                                           | Medium                                                 |  |
| Basic flow/input                                   |                                                        |  |
| 1.                                                 | Admin is at the Dashboard                              |  |
| 2.                                                 | Admin clicks on Users                                  |  |
| 3.                                                 | List of Users displays                                 |  |
| 4.                                                 | Admin clicks on Delete Users                           |  |
| 5.                                                 | Admin selects the User (s) to delete from the database |  |
| 6.                                                 | Admin clicks on Delete Button                          |  |
| 7.                                                 | Selected Users has been deleted                        |  |
| Actor action                                       |                                                        |  |
| 1. Admin deletes the user                          |                                                        |  |
| System Response                                    |                                                        |  |
| System display message "User Deleted Successfully' |                                                        |  |
| Alternative Course of Action (if any)              |                                                        |  |
| N/A                                                |                                                        |  |

TABLE 3.3: Delete user

Extended use case of the functionality for View Feedback performed by the actor admin shown in table 3.4.

| Use Case ID                                                               | UC-4                      |  |
|---------------------------------------------------------------------------|---------------------------|--|
| Use Case Name                                                             | View Feedback             |  |
| Actor(s)                                                                  | Admin                     |  |
| Pre-Conditions                                                            | Admin logged in as admin  |  |
| Priority                                                                  | High                      |  |
| Basic flow / inpu                                                         | ıts                       |  |
| 1.                                                                        | Admin is at the Dashboard |  |
| 2.                                                                        | Admin clicks on Feedback  |  |
| 3. Admin sees the feedback given by Users along with their Name and Date. |                           |  |
| Actor Action                                                              |                           |  |
| 1. Admin selects Feedback                                                 |                           |  |
| System Response                                                           |                           |  |
| 1. The system displays all the Feedback of the Users successfully         |                           |  |
| Alternative Course of Action (if any)                                     |                           |  |
| N/A                                                                       |                           |  |

TABLE 3.4: Admin: view feedback

Extended use case of the functionality for Urgent Complaints performed by the actor admin shown in table 3.5.

| Use Case ID                                                                                 | UC-5                                     |  |
|---------------------------------------------------------------------------------------------|------------------------------------------|--|
| Use Case Name                                                                               | Urgent Complaints                        |  |
| Actor(s)                                                                                    | Admin                                    |  |
| Pre-Conditions                                                                              | Admin logged in as admin                 |  |
| Priority                                                                                    | High                                     |  |
| Basic flow/input                                                                            |                                          |  |
| 1.                                                                                          | Admin is on dashboard                    |  |
| 2.                                                                                          | Admin clicks on Complaints               |  |
| 3.                                                                                          | From dropdown, admin selects Urgent      |  |
| 4.                                                                                          | Admin sees the certain complaint details |  |
| 5. If belongs to Urgent, admin clicks Approve button                                        |                                          |  |
| Actor Action                                                                                |                                          |  |
| 1. Admin marks th                                                                           | 1. Admin marks the complaint as Urgent   |  |
| System Response                                                                             |                                          |  |
| 1. System shifts the complaint 'Urgent' Category by displaying a message 'shifted to urgent |                                          |  |
| Alternative Course of Action (if any)                                                       |                                          |  |
| N/A                                                                                         |                                          |  |

TABLE 3.5: Admin 'Urgent Complaints'

Extended use case of the functionality for Normal Complaints performed by the actor admin shown in table 3.6.

| Use Case ID                                        | UC-6                                       |  |
|----------------------------------------------------|--------------------------------------------|--|
| Use Case Name                                      | Normal Complaints                          |  |
| Actor(s)                                           | Admin                                      |  |
| Pre-Conditions                                     | Admin logged in as admin                   |  |
| Priority                                           | High                                       |  |
| Basic flow/input                                   |                                            |  |
| 1.                                                 | Admin is on dashboard                      |  |
| 2.                                                 | Admin clicks on Complaints                 |  |
| 3.                                                 | From dropdown, admin selects Normal        |  |
| 4.                                                 | Admin sees the Normal basis complaint list |  |
| Actor Action                                       |                                            |  |
| 1. Admin clicks to see the Normal basis complaints |                                            |  |
| System Response                                    |                                            |  |
| 1. System displays the Normal basis complaints     |                                            |  |
| Alternative Course of Action (if any)              |                                            |  |
| N/A                                                |                                            |  |

TABLE 3.6: Admin 'Urgent Complaints'

Extended use case of the functionality for Completion Notification performed by the actor admin shown in table 3.7.

| Use Case ID                                                          | UC-7                                                        |  |
|----------------------------------------------------------------------|-------------------------------------------------------------|--|
| Use Case Name                                                        | Completion Notification                                     |  |
| Actor(s)                                                             | Admin                                                       |  |
| Pre-Conditions                                                       | Admin logged in as admin                                    |  |
| Priority                                                             | High                                                        |  |
|                                                                      |                                                             |  |
| 1.                                                                   | Admin is on dashboard                                       |  |
| 2.                                                                   | Admin sees a number bubble on Notification icon             |  |
| 3.                                                                   | Admin clicks to open it                                     |  |
| 4.                                                                   | Admin sees the Complaint number, marked as Fixed or Pending |  |
| 5.                                                                   | Admin clicks Manage                                         |  |
| 6.                                                                   | Admin clicks Fixed or Pending according to the message      |  |
| Actor Action                                                         |                                                             |  |
| 1. Admin receives a pop up on Notification icon                      |                                                             |  |
| 2. Admin clicks the Fixed button                                     |                                                             |  |
| 3. Admin clicks the Pending button                                   |                                                             |  |
| System Response                                                      |                                                             |  |
| 1. System displays the Complaint number, marked as Fixed or Pending. |                                                             |  |
| 2. System shows 'Complaint is Fixed'                                 |                                                             |  |
| 3. System show 'Complaint in Pending'                                |                                                             |  |
| Alternative Course of Action (if any)                                |                                                             |  |
| N/A                                                                  |                                                             |  |

 TABLE 3.7:
 Admin:Completion
 Notification

Extended use case of the functionality for Complaints Fulfilled performed by the actor admin shown in table 3.8.

| Use Case ID                                                                       | UC-8                                                      |  |
|-----------------------------------------------------------------------------------|-----------------------------------------------------------|--|
| Use Case Name                                                                     | Complaints Fulfilled                                      |  |
| Actor(s)                                                                          | Admin                                                     |  |
| Pre-Conditions                                                                    | Admin logged in as admin                                  |  |
| Priority                                                                          | Medium                                                    |  |
| Basic flow/input                                                                  |                                                           |  |
| 1.                                                                                | Admin is on dashboard                                     |  |
| 2.                                                                                | Admin clicks on View                                      |  |
| 3.                                                                                | Admin clicks on Complaints Fulfilled                      |  |
| 4.                                                                                | Admin sees all the complaints marked as fixed in the list |  |
| Actor Action                                                                      |                                                           |  |
| 1. Admin clicks the View button > Complaints Pending                              |                                                           |  |
| System Response                                                                   |                                                           |  |
| 1. System shows all the complaints which have been fixed along with date and time |                                                           |  |
| Alternative Course of Action (if any)                                             |                                                           |  |
| N/A                                                                               |                                                           |  |

TABLE 3.8: Admin 'Complaints Fulfilled'

Extended use case of the functionality for Complaints Pending performed by the actor admin shown in table 3.9.

| Use Case ID                                                                       | UC-9                           |  |
|-----------------------------------------------------------------------------------|--------------------------------|--|
| Use Case Name                                                                     | Complaints Pending             |  |
| Actor(s)                                                                          | Admin                          |  |
| Pre-Conditions                                                                    | Admin logged in as admin       |  |
| Priority                                                                          | Medium                         |  |
| Basic flow/input                                                                  |                                |  |
| 1.                                                                                | Admin is at dashboard          |  |
| 2.                                                                                | Admin clicks on View           |  |
| 3.                                                                                | Admin clicks Complaint Pending |  |
| Actor Action                                                                      |                                |  |
| 1. Admin clicks the View button > Complaints Pending                              |                                |  |
| System Response                                                                   |                                |  |
| 1. System shows all the complaints which have been fixed along with date and time |                                |  |
| Alternative Course of Action (if any)                                             |                                |  |
| N/A                                                                               |                                |  |

TABLE 3.9: Admin 'Complaint Pending'

Extended use case of the functionality for Complaints Rejected performed by the actor admin shown in table 3.10.

| Use Case ID                                                                        | UC-10                           |  |
|------------------------------------------------------------------------------------|---------------------------------|--|
| Use Case Name                                                                      | Complaints Rejected             |  |
| Actor(s)                                                                           | Admin                           |  |
| Pre-Conditions                                                                     | Admin logged in as admin        |  |
| Priority                                                                           | Medium                          |  |
| Basic flow/input                                                                   |                                 |  |
| 1.                                                                                 | Admin is at dashboard           |  |
| 2.                                                                                 | Admin clicks on View            |  |
| 3.                                                                                 | Admin clicks Complaint Rejected |  |
| Actor Action                                                                       |                                 |  |
| 1. Admin clicks the View button $>$ Complaints Rejected                            |                                 |  |
| System Response                                                                    |                                 |  |
| 1. System shows all the complaints which have been Rejected due to certain reasons |                                 |  |
| Alternative Course of Action (if any)                                              |                                 |  |
| N/A                                                                                |                                 |  |

TABLE 3.10: Admin 'Complaint Rejected'

Extended use case of the functionality for Update Team Info performed by the actor admin shown in table 3.11.

| Use Case ID                             | UC-11                                                |
|-----------------------------------------|------------------------------------------------------|
| Use Case Name                           | Update Team Info                                     |
| Actor(s)                                | Admin                                                |
| Pre-Conditions                          | Admin logged in as admin                             |
| Priority                                | Low                                                  |
| Basic flow/input                        |                                                      |
| 1                                       | Admin is at dashboard                                |
| 2                                       | Admin clicks on Team button                          |
| 3                                       | Admin clicks Edit on top right corner                |
| 4                                       | Admin clicks the Edit icon against the member's info |
| 5                                       | Admin makes the changes the clicks Save button       |
| Actor Action                            |                                                      |
| 1.Admin edits the member info           |                                                      |
| System Response                         |                                                      |
| 1. System shows, 'Updated Successfully' |                                                      |
| Alternative Course of Action (if any)   |                                                      |
| N/A                                     |                                                      |

TABLE 3.11: Admin 'Update Team Info'

Extended use case of the functionality for Logout performed by the actor admin shown in table 3.12.

| Use Case ID                                        | UC-12                                          |
|----------------------------------------------------|------------------------------------------------|
| Use Case Name                                      | Logout                                         |
| Actor(s)                                           | Admin                                          |
| Pre-Conditions                                     | Admin logged in as admin                       |
| Priority                                           | Low                                            |
| Basic flow/input                                   |                                                |
| 1.                                                 | The admin is done using the mobile application |
| 2.                                                 | The admin clicks on the profile icon           |
| 3.                                                 | The admin clicks on logout option at the end   |
| 4.                                                 | The system logs the admin out                  |
| Actor Action                                       |                                                |
| 1. Admin clicks on the log out button              |                                                |
| System Response                                    |                                                |
| 1. System successfully displayed the log in screen |                                                |
| Alternative Course of Action (if any)              |                                                |
| N/A                                                |                                                |

TABLE 3.12: Admin 'Logout'

# 3.5.2 User Management

Extended use case of the functionality for Registration performed by the User shown in table 3.13.

| Use Case ID                                                                                         | UC-13                                                                          |  |  |
|----------------------------------------------------------------------------------------------------|--------------------------------------------------------------------------------|--|--|
| Use Case Name                                                                                       | Registration                                                                   |  |  |
| Actor(s)                                                                                            | User                                                                           |  |  |
| Pre-Conditions                                                                                      | User adds personal information for registration                                |  |  |
| Priority                                                                                            | High                                                                           |  |  |
| Basic flow /input                                                                                   | t                                                                              |  |  |
| 1.                                                                                                  | User opens application                                                         |  |  |
| 2.                                                                                                  | User can choose to register as a User                                          |  |  |
| 3.                                                                                                  | The user enters Email and Password                                             |  |  |
| 4.                                                                                                  | The user enters Name and CNIC                                                  |  |  |
| 5.                                                                                                  | The user clicks Register button                                                |  |  |
| 6.                                                                                                  | The system verifies entered email and CNIC and registers the user              |  |  |
| 7.                                                                                                  | System displays a message that "Your account has been registered successfully" |  |  |
| Action Actor                                                                                        | Action Actor                                                                   |  |  |
| 1. The user enters personal details in the relevant field. The user clicks on the "Register" button |                                                                                |  |  |
| System Response                                                                                     |                                                                                |  |  |
| 1. System checks user's provided credentials if the user's credentials                              |                                                                                |  |  |
| Alternative Course of Action (if any)                                                               |                                                                                |  |  |
| N/A                                                                                                 |                                                                                |  |  |

TABLE 3.13: Registration Table

Extended use case of the functionality for Login performed by the User shown in table 3.14

| Use Case ID                                                                                   | UC-14                                       |  |
|-----------------------------------------------------------------------------------------------|---------------------------------------------|--|
| Use Case Name                                                                                 | Login                                       |  |
| Actor(s)                                                                                      | User                                        |  |
| Pre-Conditions                                                                                | User adds personal information to login     |  |
| Priority                                                                                      | High                                        |  |
| Basic flow/input                                                                              |                                             |  |
| 1.                                                                                            | User opens mobile application               |  |
| 2.                                                                                            | Enters Email/CNIC and password              |  |
| 3.                                                                                            | Click Login. Logged into mobile application |  |
| Actor Action                                                                                  |                                             |  |
| 1. User inputs Ema                                                                            | 1. User inputs Email/CNIC and Password      |  |
| System Response                                                                               | System Response                             |  |
| 1. System checks user's provided credentials are valid, home screen or dashboard is displayed |                                             |  |
| Alternative Course of Action (if any)                                                         |                                             |  |
| N/A                                                                                           |                                             |  |
|                                                                                               |                                             |  |

TABLE 3.14: Registration Table

Extended use case of the functionality for Complaint Registration performed by the User shown in table 3.15

| [                                                           | I                                                                         |  |  |
|-------------------------------------------------------------|---------------------------------------------------------------------------|--|--|
| Use Case ID                                                 | UC-15                                                                     |  |  |
| Use Case Name                                               | Complaint Registration                                                    |  |  |
| Actor(s)                                                    | User                                                                      |  |  |
| Pre-Conditions                                              | Actor logged in as User Must see the criteria for Urgent basis complaints |  |  |
| Priority                                                    | High                                                                      |  |  |
| Basic flow/input                                            |                                                                           |  |  |
| 1.                                                          | User is on dashboard                                                      |  |  |
| 2.                                                          | User clicks Register Complaint button                                     |  |  |
| 3.                                                          | User selects the Category i.e., Water, Gas etc.                           |  |  |
| 4.                                                          | User Clicks pictures or video and click on upload button                  |  |  |
| 5.                                                          | Selected media is uploaded                                                |  |  |
| 6.                                                          | Users write a brief description explaining the issue clearly              |  |  |
| 7.                                                          | User Enters his/her Name, Address, Nearby place (optional), Phone number  |  |  |
| 8.                                                          | User clicks on type of complaint i.e., Normal or Urgent.                  |  |  |
| 9.                                                          | User submit and must wait for the approval and Complaint-ID from Admin    |  |  |
| Actor Action                                                | Actor Action                                                              |  |  |
| 1. User files or registers a complaint                      |                                                                           |  |  |
| System Response                                             |                                                                           |  |  |
| 1. System displays a notification and give complain ID-1234 |                                                                           |  |  |
| Alternative Course of Action (if any)                       |                                                                           |  |  |
| N/A                                                         |                                                                           |  |  |

 TABLE 3.15:
 Complaint Registration

Extended use case of the functionality for Track Complaint performed by the User shown in table 3.16

| Use Case ID                                                      | UC-16                                                    |  |
|------------------------------------------------------------------|----------------------------------------------------------|--|
| Use Case Name                                                    | Track Complaint                                          |  |
| Actor(s)                                                         | User                                                     |  |
| Pre-Conditions                                                   | User is logged into app                                  |  |
| Priority                                                         | Medium                                                   |  |
| Basic flow/input                                                 |                                                          |  |
| 1.                                                               | User is on the dashboard                                 |  |
| 2.                                                               | Complaint has been registered                            |  |
| 3.                                                               | User has the Complaint-ID                                |  |
| 4.                                                               | User clicks on Complaints                                |  |
| 5.                                                               | User sees track complaints option                        |  |
| 6.                                                               | User enters the Complaint-ID                             |  |
| 7.                                                               | App loads for 3-4 seconds                                |  |
| 8.                                                               | User can now see the status of the registered complaint. |  |
| Actor Action                                                     |                                                          |  |
| 1. User tracks complaint                                         |                                                          |  |
| System Response                                                  |                                                          |  |
| 1. App loads for 3-4 seconds and then the app prompts a message. |                                                          |  |
| Alternative Course of Action (if any)                            |                                                          |  |
| N/A                                                              |                                                          |  |

 TABLE 3.16:
 Track Complaint

Extended use case of the functionality for View Team performed by the User shown in table 3.17

| Use Case ID                                                                               | UC-17                                                              |  |
|-------------------------------------------------------------------------------------------|--------------------------------------------------------------------|--|
| Use Case Name                                                                             | View Team                                                          |  |
| Actor(s)                                                                                  | User                                                               |  |
| Pre-Conditions                                                                            | User is logged into app                                            |  |
| Priority                                                                                  | Low                                                                |  |
| Basic flow/input                                                                          |                                                                    |  |
| 1.                                                                                        | User is on dashboard or home screen                                |  |
| 2.                                                                                        | User clicks on Team icon                                           |  |
| 3.                                                                                        | User has been able to see the category of the complaints           |  |
| 4.                                                                                        | User selects any one category                                      |  |
| 5.                                                                                        | User able to see the total team member or workers of that category |  |
| Actor Action                                                                              | Actor Action                                                       |  |
| 1. User views Team                                                                        | 1. User views Team                                                 |  |
| System Response                                                                           |                                                                    |  |
| 1. System displays the most expert of team along with total team members of that category |                                                                    |  |
| Alternative Course of Action (if any)                                                     |                                                                    |  |
| N/A                                                                                       |                                                                    |  |

TABLE 3.17: View Team

Extended use case of the functionality for Edit personal Info performed by the User shown in table 3.18

| Use Case ID                                          | UC-18                                                             |
|------------------------------------------------------|-------------------------------------------------------------------|
| Use Case Name                                        | Edit Personal Info                                                |
| Actor(s)                                             | User                                                              |
| Pre-Conditions                                       | User is logged into app                                           |
| Priority                                             | Low                                                               |
| Basic flow/input                                     |                                                                   |
| 1.                                                   | User is on the dashboard                                          |
| 2.                                                   | User clicks on Profile icon at bottom right corner                |
| 3.                                                   | User clicks Personal Information                                  |
| 4.                                                   | User clicks Edit                                                  |
| 5.                                                   | User able to see the last updated info (Name, Email,Address,etc.) |
| 6.                                                   | User can make changes in his/her personal info                    |
| 7.                                                   | App asks for the password to make changes                         |
| 8.                                                   | User enters the correct password                                  |
| 9.                                                   | App verifies the password                                         |
| 10.                                                  | Password is correct                                               |
| 11.                                                  | User clicks Save button                                           |
| 12.                                                  | App loads for 2-3 seconds                                         |
| 13.                                                  | User sees a message, "Information Updated Successfully"           |
| Actor Action                                         |                                                                   |
| 1. User make changes in his/her personal information |                                                                   |
| System Response                                      |                                                                   |
| Information Updated Successfully"                    |                                                                   |
| Alternative Course of Action (if any)                |                                                                   |
| N/A                                                  |                                                                   |

Extended use case of the functionality for Delete Account performed by the User shown in table 3.19

| Use Case ID                                                                                       | UC-19                                                            |  |
|---------------------------------------------------------------------------------------------------|------------------------------------------------------------------|--|
| Use Case Name                                                                                     | Delete Account                                                   |  |
| Actor(s)                                                                                          | User                                                             |  |
| Pre-Conditions                                                                                    | User is logged into app                                          |  |
| Priority                                                                                          | Low                                                              |  |
| Basic flow/input                                                                                  |                                                                  |  |
| 1.                                                                                                | User is on dashboard                                             |  |
| 2.                                                                                                | User clicks Personal Info                                        |  |
| 3.                                                                                                | User clicks Account information                                  |  |
| 4.                                                                                                | User clicks Delete Account                                       |  |
| 5.                                                                                                | User sees app demanding for Email, CNIC and Password             |  |
| 6.                                                                                                | User enters the correct details                                  |  |
| 7.                                                                                                | User clicks Delete button                                        |  |
| 8.                                                                                                | App asks for confirmation                                        |  |
| 9.                                                                                                | User clicks Yes                                                  |  |
| 10.                                                                                               | App loads for 3-5 seconds                                        |  |
| 11.                                                                                               | User gets a message "Your account has been deleted successfully" |  |
| Actor Action                                                                                      |                                                                  |  |
| 1. User deletes his/her account                                                                   |                                                                  |  |
| System Response                                                                                   |                                                                  |  |
| 1.System deletes the account successfully by saying, "Your account has been deleted successfully" |                                                                  |  |
| Alternative Course of Action (if any)                                                             |                                                                  |  |
| N/A                                                                                               |                                                                  |  |

Extended use case of the functionality for Forgot Password performed by the User shown in table 3.20

| Use Case ID                                                     | UC-20                                                                      |  |  |
|-----------------------------------------------------------------|----------------------------------------------------------------------------|--|--|
| Use Case Name                                                   | Forgot Password                                                            |  |  |
| Actor(s)                                                        | User                                                                       |  |  |
| Pre-Conditions                                                  | The app is open, and user is on Login page                                 |  |  |
| Priority                                                        | Medium                                                                     |  |  |
| Basic flow/input                                                |                                                                            |  |  |
| 1.                                                              | Enters correct Email or CNC                                                |  |  |
| 2.                                                              | Enters wrong password                                                      |  |  |
| 3.                                                              | Click login                                                                |  |  |
| 4.                                                              | Login gets failed                                                          |  |  |
| 5.                                                              | The user clicks on forgot password                                         |  |  |
| 6.                                                              | A new page opens in which user enter email and then click on the Go button |  |  |
| 7.                                                              | User receives the mail through which they can recover their password       |  |  |
| Actor Action                                                    | Actor Action                                                               |  |  |
| 1. The user enters the correct email or CNIC but wrong password |                                                                            |  |  |
| 2. The user forgot the password                                 |                                                                            |  |  |
| 3. Users logs in wit                                            | 3. Users logs in with new and correct details                              |  |  |
| System Response                                                 |                                                                            |  |  |
| 1. Displays "Either                                             | 1. Displays "Either Email/CNIC or Password is invalid"                     |  |  |
| 2. The password is recovered                                    |                                                                            |  |  |
| 3. The Home screen/Dashboard is displayed                       |                                                                            |  |  |
| Alternative Course of Action (if any)                           |                                                                            |  |  |
| N/A                                                             |                                                                            |  |  |

Extended use case of the functionality for Give Feedback performed by the User shown in table 3.21

| Use Case ID                                                   | UC-21                                                          |  |
|---------------------------------------------------------------|----------------------------------------------------------------|--|
| Use Case Name                                                 | Give Feedback                                                  |  |
| Actor(s)                                                      | User                                                           |  |
| Pre-Conditions                                                | User is logged into app                                        |  |
| Priority                                                      | Medium                                                         |  |
| Basic flow/input                                              |                                                                |  |
| 1.                                                            | The user is on dashboard                                       |  |
| 2.                                                            | The user selects give feedback                                 |  |
| 3.                                                            | User gives his/her thoughts after the complaint has been fixed |  |
| 4.                                                            | User clicks Submit button                                      |  |
| 5.                                                            | System says, "Feedback sent successfully!"                     |  |
| Actor Action                                                  |                                                                |  |
| 1. The user selects                                           | 1. The user selects Feedback and enters feedback               |  |
| System Response                                               |                                                                |  |
| 1. A message has been displayed "Feedback sent successfully!" |                                                                |  |
| Alternative Course of Action (if any)                         |                                                                |  |
| N/A                                                           |                                                                |  |

TABLE 3.21: Give Feedback

Extended use case of the functionality for Contact Us performed by the User shown in table 3.22

| Use Case ID                                                                                     | UC-22                                                           |  |
|-------------------------------------------------------------------------------------------------|-----------------------------------------------------------------|--|
| Use Case Name                                                                                   | Contact Us                                                      |  |
| Actor(s)                                                                                        | User                                                            |  |
| Pre-Conditions                                                                                  | User is logged into app                                         |  |
| Priority                                                                                        | Low                                                             |  |
| Basic flow/input                                                                                |                                                                 |  |
| 1.                                                                                              | User is on dashboard                                            |  |
| 2.                                                                                              | User click Contact icon                                         |  |
| 3.                                                                                              | User sees three options i.e., Help center, Email, Call Helpline |  |
| 4.                                                                                              | User selects one of them and proceed accordingly                |  |
| Actor Action                                                                                    |                                                                 |  |
| 1. User contacts for                                                                            | 1. User contacts for the help                                   |  |
| System Response                                                                                 |                                                                 |  |
| 1. System displays the ways to contact or seek help via three options Help Center, Email, Call. |                                                                 |  |
| Alternative Course of Action (if any)                                                           |                                                                 |  |
| N/A                                                                                             |                                                                 |  |

TABLE 3.22: Contact Us

Extended use case of the functionality for Logout performed by the User shown in table 3.23

| Use Case ID                                       | UC-23                                                                        |  |
|---------------------------------------------------|------------------------------------------------------------------------------|--|
| Use Case Name                                     | Logout                                                                       |  |
| Actor(s)                                          | User                                                                         |  |
| Pre-Conditions                                    | User is logged into app                                                      |  |
| Priority                                          | Low                                                                          |  |
| Basic flow/input                                  |                                                                              |  |
| 1.                                                | User clicks Profile icon                                                     |  |
| 2.                                                | At the end, user sees logout button                                          |  |
| 3.                                                | User clicks the button, checks the Yes button, and log out after 2-3 seconds |  |
| Actor Action                                      |                                                                              |  |
| 1. User clicks on th                              | 1. User clicks on the logout button                                          |  |
| System Response                                   |                                                                              |  |
| 1. System successfully displayed the login screen |                                                                              |  |
| Alternative Course of Action (if any)             |                                                                              |  |
| N/A                                               |                                                                              |  |

TABLE 3.23: Logout

# 3.5.3 Team Management

Extended use case of the functionality for Login performed by the Team shown in table 3.24

| Use Case ID        | UC-24                                     |
|--------------------|-------------------------------------------|
| Use Case Name      | Login                                     |
| Actor(s)           | Team                                      |
| Pre-Conditions     | Member adds personal information to login |
| Priority           | High                                      |
| Basic flow/input   |                                           |
| 1.                 | Team member selects the Complaint Cell    |
| 2.                 | Team member enters the Team Code          |
| 3.                 | Clicks Login                              |
| 4.                 | Member can now see the dashboard          |
| Actor Action       |                                           |
| 1. Member login wi | ith correct credentials                   |
| System Response    | 9                                         |
| 1. Member can now  | v see the dashboard screen of the app     |
| Alternative Cour   | rse of Action (if any)                    |
| N/A                |                                           |

TABLE 3.24: Login

Extended use case of the functionality for Complaint Details performed by the Team shown in table 3.25

| Use Case ID       | UC-25                                                             |
|-------------------|-------------------------------------------------------------------|
| Use Case Name     | Complaint Details                                                 |
| Actor(s)          | Team                                                              |
| Pre-Conditions    | Member is logged in                                               |
| Priority          | High                                                              |
| Basic flow/input  |                                                                   |
| 1.                | Member is on dashboard                                            |
| 2.                | Member clicks Complaint                                           |
| 3.                | Member sees the Pending complaints                                |
| 4.                | Member selects the complaint                                      |
| 5.                | Member can now see the Name, Address and Issue explained          |
| 6.                | Member now clicks "On the way" status to notify User and Admin    |
| Actor Action      |                                                                   |
| 1. Member checks  | the complaint details                                             |
| System Response   | 9                                                                 |
| 1. Member can see | the Name, Address and Issue explained of the registered complaint |
| Alternative Cour  | rse of Action (if any)                                            |
| N/A               |                                                                   |

TABLE 3.25: Complaint Details

Extended use case of the functionality for Proof-Picture performed by the Team shown in table

3.26

| Use Case ID        | UC-26                                                                           |
|--------------------|---------------------------------------------------------------------------------|
| Use Case Name      | Proof-Picture                                                                   |
| Actor(s)           | Team                                                                            |
| Pre-Conditions     | Member logged in as Team Member                                                 |
| Priority           | High                                                                            |
| Basic flow/input   |                                                                                 |
| 1.                 | Member arrived at the location                                                  |
| 2.                 | Member fixed the complaint                                                      |
| 3.                 | Member clicks picture of object after it has been fixed the User is in picture. |
| 4.                 | Member writes Remarks (Fixed or Pending) beneath the picture                    |
| 5.                 | Member clicks Submit                                                            |
| 6.                 | The submitted data reaches the Admin's Notification module                      |
| Actor Action       |                                                                                 |
| 1. Member clicks p | roof picture                                                                    |
| System Response    | 2                                                                               |
| 1. The submitted d | lata (proof-picture and remarks) reaches the Admin's side                       |
| Alternative Cour   | rse of Action (if any)                                                          |
| N/A                |                                                                                 |

TABLE 3.26: Logout

Extended use case of the functionality for Logout performed by the Team shown in table 3.27

| Use Case ID        | UC-27                                             |
|--------------------|---------------------------------------------------|
| Use Case Name      | Logout                                            |
| Actor(s)           | Team                                              |
| Pre-Conditions     | Member logged in as Team Member                   |
| Priority           | Medium                                            |
| Basic flow/input   |                                                   |
| 1.                 | Member clicks on the Profile icon                 |
| 2.                 | On the bottom, Member could see the Logout button |
| 3.                 | Member clicks that button                         |
| 4.                 | Member performs confirmation i.e., clicks Yes     |
| 5.                 | App loads for 3-4 seconds                         |
| 6.                 | Member can see the Login page successfully        |
| Actor Action       |                                                   |
| 1. Member logs out | from the app                                      |
| System Response    | 9                                                 |
| 1. Member could se | ee the Login Page successfully                    |
| Alternative Cour   | rse of Action (if any)                            |
| N/A                |                                                   |

TABLE 3.27: Logout

## Chapter 4

# System Design

Systems design is the procedure of delineating a system's structure, components, modules, connections, and data with the intention of fulfilling pre-established specifications. We shall define this part of our project here. The process through which a system's components, including its architecture, modules, and parts, were correctly recognized, and categorized is known as system design. It is the transformation of user requirements into some appropriate shape. Designing very rarely uses a systematic approach, sometimes top-down approach is preferred and sometimes the bottom-up approach. In this chapter, we look at the Design of our system including its user interface either low or high-fidelity designs. The design approaches and constraints are discussed in detail. The Systems Class, Sequence, Data flow and ER Diagrams are shown along with Projects logical and functional flows. This Chapter has prodigious importance as in the Software Development Life Cycle the designing phase is one of the highly important phases. While designing the project User Interface it is very important for the designer to consider its use and should know their technical and cultural approach. While designing our Fixome app we tried our best to use all the performance standards of the software industry and fulfil the needs of its user.

#### 4.1 System Architecture

Here, the system is in narrative form using non-technical terms. Figure 4.1 shows the three main Users of our application are User, Admin and Team. We have used Firebase for storing and manipulating the data. Both interacts with the application using mobile interface. The information has been stored within the Firebase database. There's a mere chance that at the implementation time, our database could change from Firebase to some other potential database.

It can be seen from a high-level system architecture diagram.

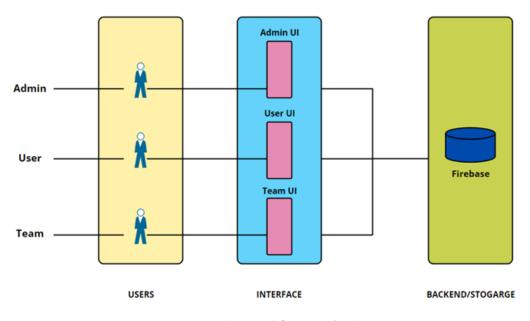

FIGURE 4.1: High Level System Architecture

Now the High-level context diagram is shown in Figure 4.2 with primary functions that can be performed by the Admin, User and Team. The User can file a complaint and request to the Admin for the particular solution he wants to avail. The requests have been sent to the Admin he can accept or discard the request. Then the status has been displaying to the User. Once the problem has been fixed successfully by the Team Worker, the application stores the response given by Team Worker. The details have been stored and fetched from the Firebase.

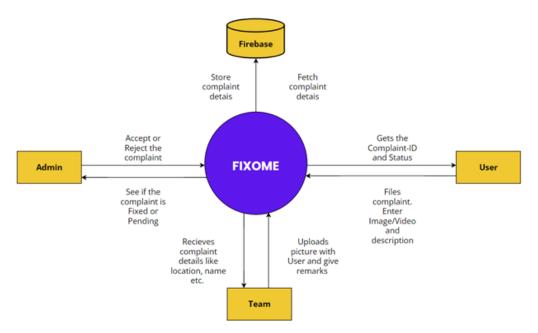

FIGURE 4.2: High Level Context Diagram

## 4.2 Design Constraints

The software design process can be perceived as a series of well-defined steps. The Fixome app has three modules that were designed separately keeping in mind the ease of their users. Constraints are shown in the Table 4.1.

| Reliability                    | There should be reliable connection between app and th database. |
|--------------------------------|------------------------------------------------------------------|
| Criticality of the Application | The app should respond and communicate the data immediately.     |
| Security and Safety            | Connection between the database, application should be secured.  |
| Internet Connection            | There must be a good internet connection.                        |

| TABLE $4.1$ : | Design | Constraints |
|---------------|--------|-------------|
|---------------|--------|-------------|

#### 4.3 Design Methodology

The Agile model is a project management methodology specifically chosen for the development of complex software. This framework enables iterative processes, significantly reducing the occurrence of common mistakes and errors.

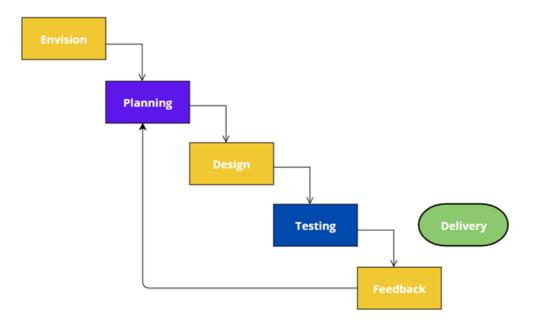

FIGURE 4.3: Agile Method for Development

The model as shown in Figure 4.3 divides the project into a series of development cycles or short time boxes, which are assigned to each professional on the project team. It's a collaborative approach that enables quick responses to rapid changes. It is flexible enough to accommodate changes in project requirements throughout the mobile app development life cycle.

#### 4.4 High Level Design

This section shows the high-level design of our system. The best high-level designs seek to model groups of system components from a variety of viewpoints. Common views of view are:

#### 4.4.1 Component Diagram

Our application has the models of Admin, Users, Team Worker, and complaints details that are stored in the Firebase. These modules can interact with each other. The component diagram of our application is shown in Figure 4.4.

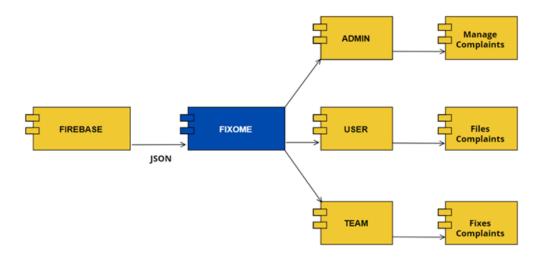

FIGURE 4.4: High Level Component Diagram

#### 4.4.2 Sequence Diagram

A sequence diagram visually represents the interaction between objects in a sequential manner, capturing the order in which these interactions occur. Different types if interactions have been performed by using our application. The user interacts with the system to perform various tasks. This section provides the detail view if how the user interacts with the Fixome and the response by our application.

Figure 4.5 shows the interaction between user and the system when the user registers his/her account. To register an account user needs to provide certain information. The system adds the user if he/she is not already registered.

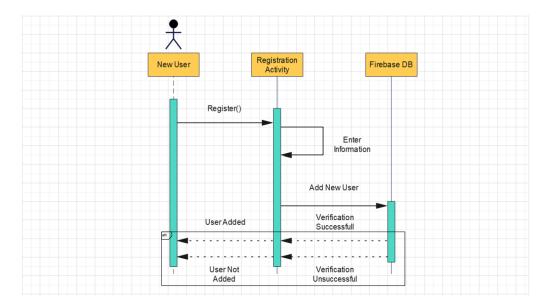

FIGURE 4.5: Sequence Diagram for Registration

Figure 4.6 shows the interaction between user and the system when user want to login his/her account. To login the user needs to enter credentials. The credentials are validated. If the credentials are correct the user successfully logs-in to the account but if they are not correct the error message has been displayed.

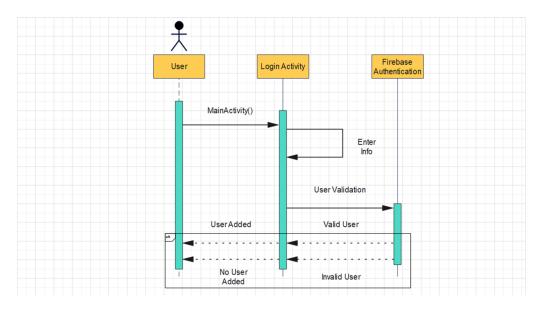

FIGURE 4.6: Sequence Diagram for Login

Figure 4.7 show the interaction between the User and the system when they want to file complaint against an issue. If the complaint is registered by the system, then it has been displayed to the User.

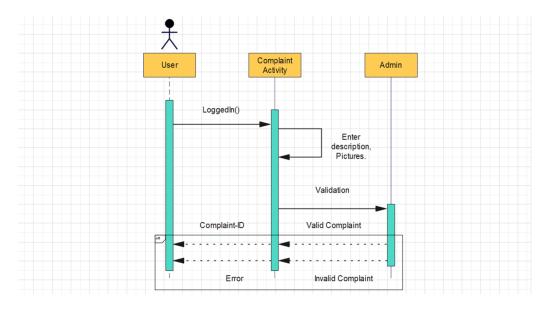

FIGURE 4.7: Sequence Diagram for Registering Complaint

Figure 4.8 show the interaction between the User and the system when they want to view the list of Team Members. If the server is not facing downtime, it displays the list of Team Members to the User (s).

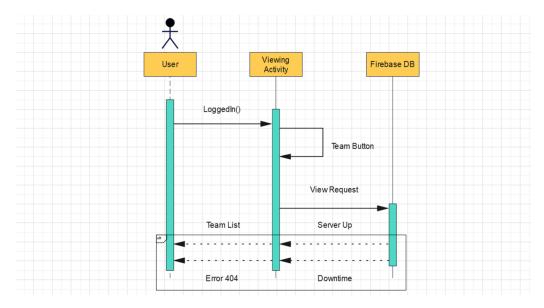

FIGURE 4.8: Sequence Diagram for Viewing Team Member List

Figure 4.9 show the interaction between the User and the system when they want to Track the Status (i.e., Confirmed, On the way, Complete) of their complaints. User can track their complaint status by entering Complaint-ID.

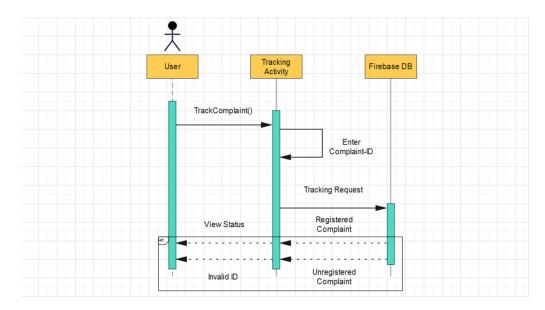

FIGURE 4.9: Sequence Diagram for Tracking Complaint Status

Figure 4.10 shows the interaction between the User and the system when they want to Update their profile. The user goes to the profile section, make changes, and click Save to update the information successfully.

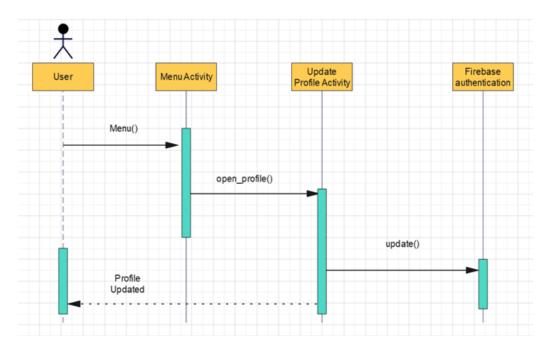

FIGURE 4.10: Sequence Diagram for Updating Profile

Figure 4.11 shows the interaction between the User and the system when they want to Delete their account. The user goes to the profile section, request for deletion, and click Yes to delete the Profile successfully.

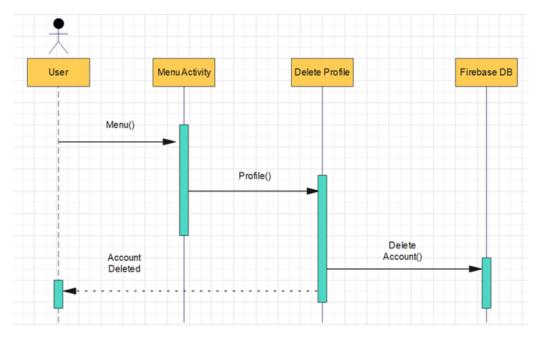

FIGURE 4.11: Sequence Diagram for Account Deletion

Figure 4.12 shows the interaction between the User and the system when they want to Give Feedback against their complaint after being fixed. The feedback has been stored in the Firebase DB and user gets a message like 'Thanks for your feedback'.

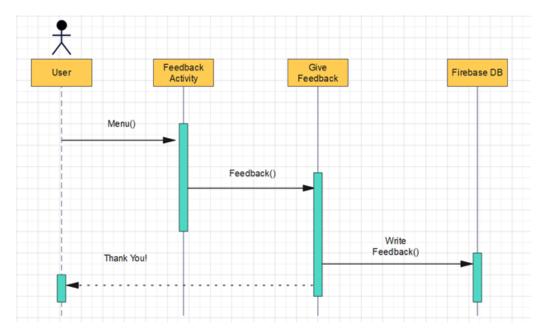

FIGURE 4.12: Sequence Diagram for Giving Feedback

Figure 4.13 shows the interaction between the User and the system when they want to Contact Admin. User clicks on Contact Us button on the Home screen. This gives him/her ways to contact the Admin.

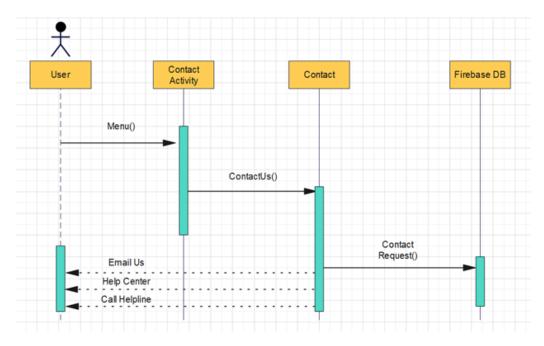

FIGURE 4.13: Sequence Diagram for Contacting Admin

Figure 4.14 shows the interaction between the User and the system when they want to recover the password which they have forgotten. User have to enter his/her email on which they can receive OTP via which they can update password.

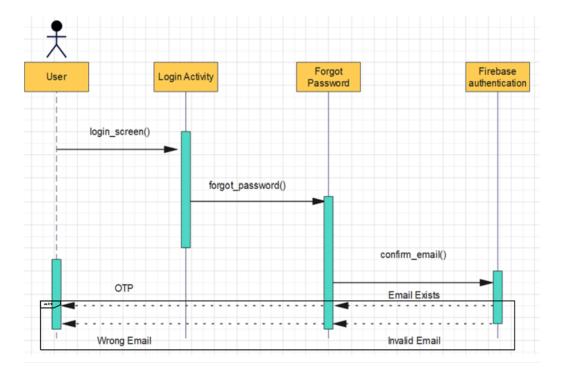

FIGURE 4.14: Sequence Diagram for Password Recovery

Figure 4.15 shows the interaction between the User and the system when they want to logout from the application.

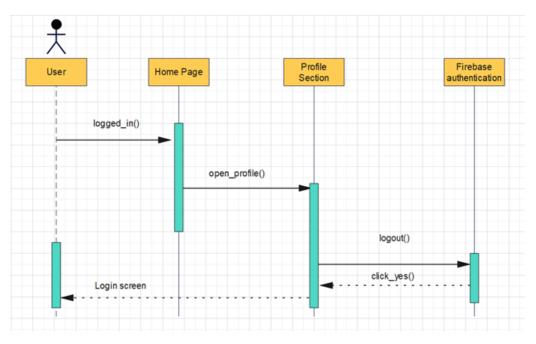

FIGURE 4.15: Sequence Diagram for Logout

#### 4.5 Low Level Design

This section provides a low-level design our application Fixome. Low-level design descriptions that directly enable the creation of modules are provided in this section. Now, we dissect each component into its underlying pieces or modules.

#### 4.5.1 Class Diagram

An UML class diagram is a visual portrayal that shows the classes, attributes, and methods for an application or framework. It helps in figuring out how various parts (classes) of the application are associated and collaborate with one another. With regards to our application, an UML class diagram would show the fundamental pieces of the application, as Admin, User, and Team, alongside their exceptional highlights (attributes) and activities (methods). It permits us to perceive how these parts are connected and the way that they cooperate to accomplish the general usefulness of the application.

Figure 4.16 visually explains what are the major functions that a User can perform using our application, from Filing a Complaint to Tracking Complaint.

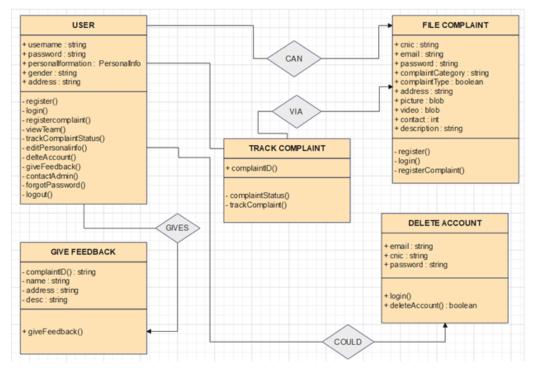

FIGURE 4.16: UML Class Diagram for User module

Figure 4.17 shows in a graphical manner, how the Admin of our application manages the complaints submitted by the User, and how the Team Worker submits the Complaint and reports to the Admin.

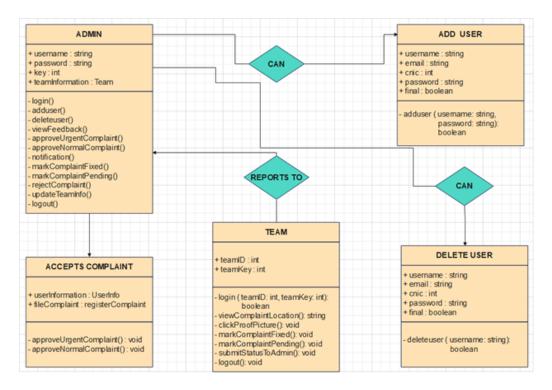

FIGURE 4.17: UML Class Diagram for Admin-Team module

### 4.6 GUI Design

We have designed an interface keeping in mind all the usability factors. Also, we tried to make it look pleasing and aesthetic. The purpose of creating such interface is that the user should feel good while using our application. As much importance is now given to the look and feel of interface now a days. In this section we are going to show our GUI (Graphical User Interface).

#### 4.6.1 User Login

User can enter his/her Email and Password and then click Login to successfully see the application interface, as shown in figure 4.18.

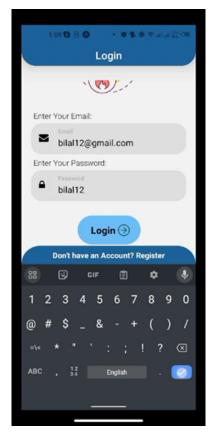

FIGURE 4.18: User Login Screen

#### 4.6.2 User Complaint Registration

In the below figure 4.19, user can register the complaint by selecting the complaint type from the dropdown and then proceeding accordingly to the next steps. For demonstration purposes, we have chosen electricity complaint.

|            | 10 <b>5 6 5 5 7 1</b> 6 7 al al                                                                                                    | 100 |
|------------|----------------------------------------------------------------------------------------------------|-----|
| . 4        | Register                                                                                                    |     |
| -          | Register                                                                                                    |     |
| P          | lease fill out the form                                                                                                    |     |
| <b>9</b> 1 | Electricity                                                                                                    | ~   |
| Sparks     | s from outlets                                                                                                    | ~)  |
| 4          | Haassan                                                                                                    |     |
| Ente       | r Your Phone No:                                                                                                    |     |
| ¢          | Phone No<br>13131313313                                                                                                    |     |
| Ente       | r Your Address:                                                                                                    |     |
| ۲          | Address<br>Bahria university                                                                                                    |     |
| Uplo       | ad Image                                                                                                    |     |
|            | An an transmission and a region and a second at a second at a seco |     |
|            |                                                                                                    |     |

FIGURE 4.19: User Complaint Registration

#### 4.6.3 User Complaint Tracking

After registering the complaint, the user gets a Tracking ID through which he/she can track the complaint. For the above electricity complaint, our tracking ID is 176. Below figure 4.20 can show us how does the interface looks like with the complaint status.

| 1:  | 10 <b>B</b> B | 0      |         | <b>1</b> 9 | ♥.al.a <sup>20</sup> |   |
|-----|---------------|--------|---------|------------|----------------------|---|
| ÷   |               |        | Track   |            |                      |   |
| ٩   | Linter<br>176 |        |         |            | 0                    |   |
| Pen | ding          | Ca     | mpleted | In         | Progress             | ) |
|     | D Ga          | Argory | Туре    | Priority   | Status               | ١ |
| 13  | 15            | -ta    | Dec     | Normal     | Pending              | 1 |
| 17  | 76            | ş      | Spark   | Urgent     | Pending              | 1 |
| 45  | 11            | ş      | Fault   | Normal     | Pending              | 1 |
| 58  | 0             |        | Slow    | Normal     | Appro                | 1 |
| 66  | 13            | 4      | Wat     | Urgent     | Rejected             | 1 |
| 81  | 1             | 4      | Dim     | Normal     | Rejected             | 1 |
| 88  | 12            | ş      | Sho     | Urgent     | Pending              | 1 |
| 92  | 22            | 4      | Floodi  | Urgent     | Rejected             | 1 |
|     |               |        |         |            |                      | 1 |
|     |               |        |         |            |                      |   |

FIGURE 4.20: User Complaint Tracking

#### 4.6.4 User Feedback

Here the user can give the feedback against his/her fixed or un-fixed complaint. Figure 4.21 shows us the feedback given by a user.

|    | 1:12 <b>3</b> • <b>0 1</b> • <b>0 1</b> • <b>0 1</b> • <b>0 1</b> • <b>0</b> • <b>0</b> |
|----|-----------------------------------------------------------------------------------------|
| +  | FeedBacks                                                                               |
|    |                                                                                         |
|    | Add Feedback (+)                                                                        |
|    | Your Reviews                                                                            |
| ſ  | ery hardworking team                                                                    |
|    | ****                                                                                    |
|    | View ③ Edit 🖉                                                                           |
| 1  |                                                                                         |
|    | ***                                                                                     |
|    | View © Edit Ø                                                                           |
|    |                                                                                         |
| (Y | ess                                                                                     |
|    | ****                                                                                    |
|    | View D Edit 🥒                                                                           |
|    |                                                                                         |
|    |                                                                                         |
|    |                                                                                         |
|    |                                                                                         |
|    |                                                                                         |
|    |                                                                                         |

FIGURE 4.21: User Feedback

### 4.6.5 Admin Login Screen

Below figure 4.22 shows us the login screen of the admin where he/she can enter the Email and Password and hit the Login button.

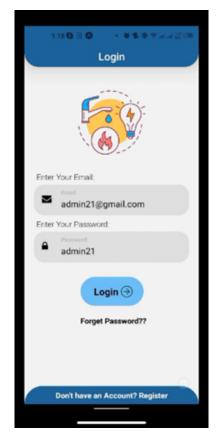

FIGURE 4.22: Admin Login Screen

#### 4.6.6 Manage User's Complaints

Admin can Approve, Reject, or set the complaint as Pending, depending upon the queue. For our previous complaint number 176, admin can perform these three actions and then hit the Save button so that the complaint's updated status reaches the User. Below figure 4.23 shows us the respective screen.

|   | 1:19 <b>0</b> • <b>0</b> • <b>0</b> • <b>0</b> • <b>0</b> • <b>0</b> • <b>0</b> • <b>0</b> |
|---|--------------------------------------------------------------------------------------------|
| + | Complaints                                                                                 |
|   |                                                                                            |
|   | A Pending ~ Save                                                                           |
|   | A Pending                                                                                  |
|   | Approved incity om outlets                                                                 |
|   | Rejected 113313                                                                            |
|   |                                                                                            |
|   | Here's your Complaint Images/Videos:                                                       |

FIGURE 4.23: Manage User's Complaints

#### 4.6.7 View Feedback

Admin can view the feedback given against the respective complaints by multiple users. An easy example snapshot of a complaint shows us the concept in below figure 4.24.

| 1:1   | 9880 <b>301</b> 0                                       | € ≢a a à œ |
|-------|---------------------------------------------------------|------------|
| ÷     | View                                                    |            |
| _     |                                                         |            |
|       | alaint ID: 861                                          |            |
|       | laint Name: Hassan                                      |            |
|       | laint Category: Carpentry                               |            |
|       | plaint Type: Trim and moldin<br>plaint Priority: Normal | g work     |
|       | laint Status: Fixed                                     |            |
|       | plaint Fixed By: Team1                                  |            |
|       | e#: 12345678790                                         |            |
| Addre | ess: Bahria                                             |            |
| Comr  | nent By Team1: Okayy done                               |            |
| Imag  | e Uploaded By Team1:                                    |            |
| Revie |                                                         |            |
|       | Very hardworking team                                   |            |
| C     |                                                         |            |
| H     | ere's Bilal Complaint Images                            | Videos:    |
|       |                                                         |            |
|       |                                                         |            |
|       |                                                         |            |
|       |                                                         |            |
|       |                                                         |            |
|       |                                                         |            |
|       |                                                         |            |
|       |                                                         |            |
|       |                                                         |            |
|       |                                                         |            |
|       |                                                         |            |

FIGURE 4.24: View Feedback

#### 4.6.8 Delete Users

Admin can delete the users from the database. Below figure 4.25, merged snapshot, shows that the admin deleted the first user named Saqib.

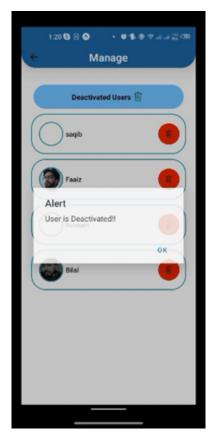

FIGURE 4.25: Delete User

#### 4.6.9 Team Login

The team member/worker can login to his/her account using their Email and Password. After entering the correct credentials, and being verified from the database, the member has been successfully able to see the Home screen of the Fixome application, shown below in figure 4.26.

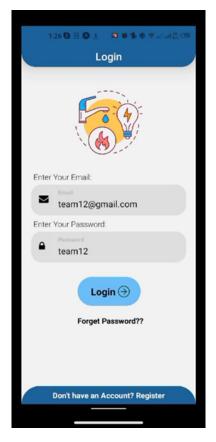

FIGURE 4.26: Team Login

#### 4.6.10 Update Status

The worker can update the status of the complaint and hit the Save button after it has been registered by the User, and approved by the Admin. The updation must be done accordingly and keeping in mind the already to-be-fixed complaints. Figure 4.27 elaborates this concept for the above-mentioned complaint 176.

|               | 1:27 9 0 1 · 0 1 ⊕ ♥ at at a            |   |
|---------------|-----------------------------------------|---|
| ÷             | View                                    | _ |
| C             |                                         | 7 |
|               | 🙆 On the way 🗸 Save 🖻                   |   |
| 1             | 🙆 On the way                            |   |
| 1             | Will arrive in 10 tricity om outlets    |   |
| 4             | Will arrive in 15 ed<br>mins 313313     |   |
| 4             | Will arrive in 20<br>mins               |   |
|               |                                         |   |
|               |                                         |   |
|               |                                         |   |
| C             |                                         | J |
| _             | Here's your Complaint Images/Videos:    |   |
| a in<br>Maria | CO LARL Nurveally No. Of Forder         |   |
| learth<br>A   | And And And And And And And And And And | J |
|               |                                         |   |
|               |                                         |   |

FIGURE 4.27: Update Status

# Chapter 5

# Implementation

### 5.1 System implemation

The process of turning an idea from a concept into reality is called implementation. A technical specification, algorithm, or other computer system is realised as a program, software component, or other computer system through programming and deployment.

### 5.2 System Architecture

Our system is based on 2-tier architecture. The front end of the application has been made by using React-Native and Firebase as the backend to store the data of the user. You can see the system architecture in Figure 5.1.

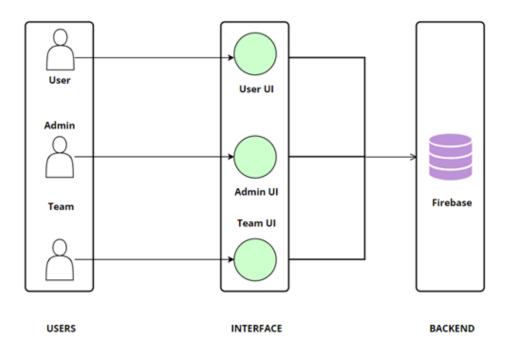

FIGURE 5.1: System Architecture

## 5.3 Tools and Technologies

Tools and Technologies which are used in our application are shown in table 5.1.

| Tools                | Version    | Rationale                         |
|----------------------|------------|-----------------------------------|
| Latex                | LaTeX2e    | Documentation                     |
| MS PowerPoint        | 2021       | Presentation                      |
| Visual Studio Code   | 1.80.1.0   | IDE                               |
| Visual Paradigm      | 17.1       | UML, Use cases, Sequence Diagrams |
| Wondershare EdrawMax | 12.5.0     | UML, Use cases, Sequence Diagrams |
| Technology           | Version    | Rationale                         |
| React-Native         | 0.72       | Android and iOS App               |
| Node.js              | 18.17.0x64 | Backend Language                  |
| Expo Go              | 1017565    | Sandbox                           |
| Firebase             | 12.7.0     | Database                          |

TABLE 5.1: Tools and Technologies

#### 5.3.1 Explanation

- Latex: We have used the latest version of Latex i.e., v(LaTeX2e) for the documentation purpose.
- MS PowerPoint: We have used the Microsoft PowerPoint, version 2021, for creating presentations.
- Visual Studio Code: We have used Visual Studio Code, for debugging, code editing and source version control.
- Visual Paradigm: We have used Visual Paradigm for creating UML diagrams with the version v (17.1)
- Wondershare EdrawMax: We have used Wondershare EdrawMax for creating UML (Unified Modelling Language) diagrams with the version v (12.5.0)

- **React-Native:** We have used the latest technology named React-Native for our application because it is a cross- platform technology. The first stable version of React-Native has been version 0.5. React-Native provides custom, animated UIs of any complexity available.
- Firebase: We have used Firebase, version 12.7.0, as a database because it is a real-time database. Firebase provides swift and secured hosting and optimized app performances.
- Node.js: We have used Node.js as a backend language with React-Native.
- Expo Go: Open-source sandbox for building and testing apps being developed with React-Native.

#### 5.4 Security

User Authentication

### 5.5 Conclusion

The system requires the study of Mobile Application Development in Android and React-Native. The mobile application interface and main features require a grip in React-Native language because all the implementation of interfaces are coded. The implementation of android and iOS applications requires ample knowledge of React-Native language because React-Native is a platform- independent tool, to some extent.

## Chapter 6

# System Testing

System testing of hardware and software is testing conducted on an integrated and complete system to evaluate the system's compliance with its specified requirements. Every software needs to be tested before deployment to ensure whether the software platform is as intended. It also ensures the reliability and usability of the system by unearthing the bugs. Testing ensures that maximum bugs are diagnosed in the system. To test our system, we followed the code, implement and test strategy, initially we code a module and perform a test on it to ensure that the module work as per intention. We then implement the module in the overall system and perform more strenuous tests so that its functionality is assured to be optional when used with the overall system. To carry out testing, we performed different types of tests depending on the nature of our application. We conduct following testing:

- Admin Module Testing
- User Module Testing
- Team Module Testing
- Compatibility Testing

- Exception Testing
- Load Testing
- Installation Testing

## 6.1 Admin Module Testing

In Admin Module Testing, each Admin Module Use Case is tested two times to check the success and failure of each core functionality in admin module of Fixome.

Extended test case 1 of the functionality for login performed by the admin shown in table 6.1.

| Test Case ID               | TC-1                                                    |  |
|----------------------------|---------------------------------------------------------|--|
| Test Case Name             | Login                                                   |  |
| Actor(s)                   | Admin                                                   |  |
| Pre-Conditions             | Admin adds information to login                         |  |
| Priority                   | High                                                    |  |
| ${ m Flow}/{ m Inputs}$    | Opens the mobile app                                    |  |
|                            | Enters Email, Password and Key                          |  |
|                            | Click Login                                             |  |
| Actor Actions              | Admin inputs email address, password, and key           |  |
| System Response            | System checks admin's provided credentials.             |  |
|                            | If valid, authenticates admin and displays home screen. |  |
| Expected Result            | Login Screen                                            |  |
| Actual Result              | Login Screen                                            |  |
| Failure Reason (if failed) | N/A                                                     |  |

TABLE 6.1: Admin login

## Chapter VI. System Testing

| Test Case ID               | TC-2                                                    |
|----------------------------|---------------------------------------------------------|
| Test Case Name             | Login                                                   |
| Actor(s)                   | Admin                                                   |
| Pre-Conditions             | Admin adds information to login                         |
| Priority                   | High                                                    |
|                            | Opens the mobile app                                    |
| Basic Flow/Inputs          | Enters Email, Password, and Key                         |
|                            | Clicks Login                                            |
| Actor Actions              | Admin inputs email address, password, and key           |
| Ennested Contain Deenes    | System checks admin's provided credentials.             |
| Expected System Response   | If valid, authenticates admin and displays home screen. |
| Expected Result            | Login Screen                                            |
| Actual Result              | Login Failed Error                                      |
| Failure Reason (if failed) | Missing @ symbol in the Email entry                     |

Extended test case 2 of the functionality for login performed by the admin shown in table 6.2.

TABLE 6.2: Admin login

Extended test case 1 of the functionality for add new user performed by the admin shown in table 6.3.

| TABLE 6.3: | Admin | Adding | a | New | User |
|------------|-------|--------|---|-----|------|
|------------|-------|--------|---|-----|------|

| Test Case ID   | TC-3                                             |
|----------------|--------------------------------------------------|
| Test Case Name | Add New User                                     |
| Actor(s)       | Admin                                            |
| Pre-Conditions | Admin is logged in as admin and at the Dashboard |
| Priority       | Medium                                           |

| Basic Flow/Inputs  | 1. Admin clicks on Users                                  |
|--------------------|-----------------------------------------------------------|
|                    | 2. List of Users displays                                 |
|                    | 3. Admin clicks on Requests                               |
|                    | 4. Admin checks the necessary requirements for approval   |
|                    | 5. If authentic, clicks Approve                           |
|                    | 6. If not authentic, clicks Discard and gives reason      |
| Actor Actions      | Admin clicks the Approve button after if the requirements |
|                    | are fulfilled and authentic                               |
|                    | Admin clicks the Discard button and gives reason if the   |
|                    | requirements are not authentic or complete                |
| System Response    | A message pops up, saying 'New User Added'                |
|                    | A message has been displayed, saying 'Request Denied'     |
| Expected Result    | User Added                                                |
| Actual Result      | User Added                                                |
| Failure Reason (if | N/A                                                       |
| failed)            |                                                           |

Extended test case 2 of the functionality for add new user performed by the admin shown in table 6.4.

| Test Case ID   | TC-4                        |
|----------------|-----------------------------|
| Test Case Name | Add New User                |
| Actor(s)       | Admin                       |
| Pre-Conditions | Admin is logged in as admin |
| Priority       | Medium                      |

| Basic Flow/Inputs     | 1. Admin clicks on Users                                |
|-----------------------|---------------------------------------------------------|
|                       | 2. List of Users displays                               |
|                       | 3. Admin clicks on Requests                             |
|                       | 4. Admin checks the necessary requirements for approval |
|                       | 5. If authentic, clicks Approve                         |
|                       | 6. If not authentic, clicks Discard and gives reason    |
| Actor Actions         | Expected System Response                                |
| Admin clicks the Ap-  | A message pops up, saying 'New User Added'              |
| prove button          |                                                         |
| Admin clicks the Dis- | A message has been displayed, saying 'Request Denied'   |
| card button and gives |                                                         |
| reason                |                                                         |
| Expected Result       | User Added                                              |
| Actual Result         | User Not Added                                          |
| Failure Reason (if    | Internet Connection Lost                                |
| failed)               |                                                         |

TABLE 6.4: Admin : Add New User

Extended test case 1 of the functionality for Delete User performed by the actor admin shown in table 6.5.

| Test Case ID               | TC-5                                                     |
|----------------------------|----------------------------------------------------------|
| Test Case Name             | Delete User                                              |
| Actor(s)                   | Admin                                                    |
| Pre-Conditions             | Admin logged in as admin                                 |
| Priority                   | Medium                                                   |
| Basic Flow/Inputs          | 1. Admin is at the Dashboard                             |
|                            | 2. Admin clicks on Users                                 |
|                            | 3. List of Users displays                                |
|                            | 4. Admin clicks on Delete Users                          |
|                            | 5. Admin selects the User(s) to delete from the database |
|                            | 6. Admin clicks on Delete Button                         |
|                            | 7. Selected Users has been deleted                       |
| Actor Actions              | System Response                                          |
| Admin deletes the user     | System displays message "User Deleted Successfully"      |
| Expected Result            | User Deleted                                             |
| Actual Result              | User Deleted                                             |
| Failure Reason (if failed) | N/A                                                      |

TABLE 6.5: Admin: Delete User

Extended test case 2 of the functionality for Delete User performed by the actor admin shown in table 6.6.

| Test Case ID               | TC-6                                                     |
|----------------------------|----------------------------------------------------------|
| Test Case Name             | Delete User                                              |
| Actor(s)                   | Admin                                                    |
| Pre-Conditions             | Admin logged in as admin                                 |
| Priority                   | Medium                                                   |
| Basic Flow/Inputs          | 1. Admin is at the Dashboard                             |
|                            | 2. Admin clicks on Users                                 |
|                            | 3. List of Users displays                                |
|                            | 4. Admin clicks on Delete Users                          |
|                            | 5. Admin selects the User(s) to delete from the database |
|                            | 6. Admin clicks on Delete Button                         |
|                            | 7. Selected Users has been deleted                       |
| Actor Actions              | System Response                                          |
| Admin deletes the user     | System displays message "User Deleted Successfully"      |
| Expected Result            | User Deleted                                             |
| Actual Result              | User not Deleted                                         |
| Failure Reason (if failed) | Connection lost                                          |

TABLE 6.6: Admin: Delete User

Extended test case 1 of the functionality for View Feedback performed by the admin shown in table 6.7.

| Test Case ID               | TC-7                                                           |
|----------------------------|----------------------------------------------------------------|
| Test Case Name             | View Feedback                                                  |
| Actor(s)                   | Admin                                                          |
| Pre-Conditions             | Admin logged in as admin                                       |
| Priority                   | High                                                           |
|                            | Admin is at the Dashboard                                      |
| Basic Flow/Inputs          | Admin clicks on Feedback                                       |
|                            | Admin sees feedback of user their Name and Date.               |
| Actor Actions              | System Response                                                |
| Admin selects Feedback     | The system displays all the Feedback of the Users successfully |
| Expected Result            | Feedback displayed                                             |
| Actual Result              | Feedback displayed                                             |
| Failure Reason (if failed) | N/A                                                            |

TABLE 6.7: Admin: View Feedback

Extended test case 2 of the functionality for View Feedback performed by the admin shown in table 6.8.

| Test Case ID               | TC-8                                                           |
|----------------------------|----------------------------------------------------------------|
| Test Case Name             | View Feedback                                                  |
| Actor(s)                   | Admin                                                          |
| Pre-Conditions             | Admin logged in as admin                                       |
| Priority                   | High                                                           |
|                            | Admin is at the Dashboard                                      |
| Basic Flow/Inputs          | Admin clicks on Feedback                                       |
|                            | Admin sees feedback of user their Name and Date.               |
| Actor Actions              | System Response                                                |
| Admin selects Feedback     | The system displays all the Feedback of the Users successfully |
| Expected Result            | Feedback displayed                                             |
| Actual Result              | Feedback did not display                                       |
| Failure Reason (if failed) | User Deleted his/her feedback                                  |

TABLE 6.8: Admin: View Feedback

Extended test case 1 of the functionality for Urgent Complaints performed by the admin shown in table 6.9.

| Test Case ID                | TC-9                                              |
|-----------------------------|---------------------------------------------------|
| Test Case Name              | Urgent Complaints                                 |
| Actor(s)                    | Admin                                             |
| Pre-Conditions              | Admin logged in as admin                          |
| Priority                    | High                                              |
|                             | Admin is on dashboard                             |
| Basic Flow/Inputs           | Admin clicks on Complaints                        |
|                             | Admin selects Urgent from dropdown                |
|                             | Admin sees the certain complaint details          |
|                             | If belongs to Urgent, admin clicks Approve button |
| Actor Actions               | System Response                                   |
| Admin mark complaint Urgent | Displaying a message 'shifted to urgent'          |
| Expected Result             | Urgent Complaints displayed                       |
| Actual Result               | Urgent Complaints displayed                       |
| Failure Reason (if failed)  | N/A                                               |

TABLE 6.9: Admin: Urgent Complaints

Extended test case 2 of the functionality for Urgent Complaints performed by the admin shown in table 6.10.

| Test Case ID                | TC-10                                             |
|-----------------------------|---------------------------------------------------|
| Test Case Name              | Urgent Complaints                                 |
| Actor(s)                    | Admin                                             |
| Pre-Conditions              | Admin logged in as admin                          |
| Priority                    | High                                              |
|                             | Admin is on dashboard                             |
| Basic Flow/Inputs           | Admin clicks on Complaints                        |
|                             | Admin selects Urgent from dropdown                |
|                             | Admin sees the certain complaint details          |
|                             | If belongs to Urgent, admin clicks Approve button |
| Actor Actions               | System Response                                   |
| Admin mark complaint Urgent | Displaying a message 'shifted to urgent'          |
| Expected Result             | Urgent Complaints displayed                       |
| Actual Result               | Urgent Complaints did not display                 |
| Failure Reason (if failed)  | Complaint belonged to undefined category          |

TABLE 6.10: Admin: Urgent Complaints

Extended test case 1 of the functionality for Normal Complaints performed by the actor admin shown in table 6.11.

| Test Case ID                                | TC-11                                       |
|---------------------------------------------|---------------------------------------------|
| Test Case Name                              | Normal Complaints                           |
| Actor(s)                                    | Admin                                       |
| Pre-Conditions                              | Admin logged in as admin                    |
| Priority                                    | High                                        |
| Basic Flow/Inputs                           | Admin is on dashboard                       |
|                                             | Admin clicks on Complaints                  |
|                                             | Admin selects Normal from dropdown          |
|                                             | Admin sees the certain complaint details    |
| Actor Actions                               | System Response                             |
| Admin clicks to see Normal basis complaints | System displays the Normal basis complaints |
| Expected Result                             | Normal Complaints displayed                 |
| Actual Result                               | Normal Complaints displayed                 |
| Failure Reason (if failed)                  | N/A                                         |

 TABLE 6.11: Admin: Normal Complaints

Extended test case 2 of the functionality for Normal Complaints performed by the actor admin shown in table 6.12.

| Test Case ID                                    | TC-12                                       |
|-------------------------------------------------|---------------------------------------------|
| Test Case Name                                  | Normal Complaints                           |
| Actor(s)                                        | Admin                                       |
| Pre-Conditions                                  | Admin logged in as admin                    |
| Priority                                        | High                                        |
|                                                 | Admin is on dashboard                       |
| Basic Flow/Inputs                               | Admin clicks on Complaints                  |
|                                                 | Admin selects Normal from dropdown          |
|                                                 | Admin sees the certain complaint details    |
| Actor Actions                                   | System Response                             |
| Admin clicks to see the Normal basis complaints | System displays the Normal basis complaints |
| Expected Result                                 | Normal Complaints displayed                 |
| Actual Result                                   | Normal Complaints did not display           |
| Failure Reason (if failed)                      | No complaint has been registered as normal  |

 TABLE 6.12: Admin: Normal Complaints

Extended test case 1 of the functionality for Completion Notification performed by the actor admin shown in table 6.13.

| Test Case ID               | TC-13                                                       |  |
|----------------------------|-------------------------------------------------------------|--|
| Test Case Name             | Completion Notification                                     |  |
| Actor(s)                   | Admin                                                       |  |
| Pre-Conditions             | Admin logged in as admin                                    |  |
| Priority                   | High                                                        |  |
| Basic flow /inputs         | Admin is on dashboard                                       |  |
|                            | Admin sees a number bubble on Notification icon             |  |
|                            | Admin clicks to open it                                     |  |
|                            | Admin sees the Complaint number, marked as Fixed or Pending |  |
|                            | Admin clicks Manage                                         |  |
|                            | Admin clicks Fixed or Pending according to the message      |  |
| Actor Actions              | Admin receives a pop up on Notification icon.               |  |
| System Response            | System shows 'Complaint is Fixed'                           |  |
| Expected Result            | Status Changed                                              |  |
| Actual Result              | Status Changed                                              |  |
| Failure Reason (if failed) | N/A                                                         |  |

 TABLE 6.13:
 Admin: Completion Notification

Extended test case 2 of the functionality for Completion Notification performed by the actor admin shown in table 6.14.

| Test Case ID               | TC-14                                                       |  |
|----------------------------|-------------------------------------------------------------|--|
| Test Case Name             | Completion Notification                                     |  |
| Actor(s)                   | Admin                                                       |  |
| Pre-Conditions             | Admin logged in as admin                                    |  |
| Priority                   | High                                                        |  |
| Basic flow /inputs         | Admin is on dashboard                                       |  |
|                            | Admin sees a number bubble on Notification icon             |  |
|                            | Admin clicks to open it                                     |  |
|                            | Admin sees the Complaint number, marked as Fixed or Pending |  |
|                            | Admin clicks Manage                                         |  |
|                            | Admin clicks Fixed or Pending according to the message      |  |
| Actor Actions              | Admin receives a pop up on Notification icon.               |  |
| System Response            | System shows 'Complaint is Fixed'                           |  |
| Expected Result            | Status Changed                                              |  |
| Actual Result              | Status did not Changed                                      |  |
| Failure Reason (if failed) | N/A                                                         |  |

 TABLE 6.14:
 Admin: Completion Notification

Extended test case 1 of the functionality for Complaints Fulfilled performed by the actor admin shown in table 6.15.

| Test Case ID               | TC-15                                                                                       |  |
|----------------------------|---------------------------------------------------------------------------------------------|--|
| Test Case Name             | Complaints Fulfilled                                                                        |  |
| Actor(s)                   | Admin                                                                                       |  |
| Pre-Conditions             | Admin logged in as admin                                                                    |  |
| Priority                   | Medium                                                                                      |  |
| Basic flow /inputs         | 1. Admin clicks on View                                                                     |  |
|                            | 2. Admin clicks on Complaints Fulfilled                                                     |  |
|                            | 3. Admin sees all the complaints marked as fixed in the list                                |  |
| Actor Actions              | $\label{eq:Admin} \mbox{Admin clicks the View button} > \mbox{Complaints} > \mbox{Pending}$ |  |
| System Response            | shows all the complaints which have been fixed along with date                              |  |
| Expected Result            | Fixed Complaints List shown                                                                 |  |
| Actual Result              | Fixed Complaints List shown                                                                 |  |
| Failure Reason (if failed) | N/A                                                                                         |  |

 TABLE 6.15:
 Admin: Complaints Fulfilled

Extended test case 2 of the functionality for Complaints Fulfilled performed by the actor admin shown in table 6.16.

| Test Case ID               | TC-16                                                                                       |  |
|----------------------------|---------------------------------------------------------------------------------------------|--|
| Test Case Name             | Complaints Fulfilled                                                                        |  |
| Actor(s)                   | Admin                                                                                       |  |
| Pre-Conditions             | Admin logged in as admin                                                                    |  |
| Priority                   | Medium                                                                                      |  |
| Basic flow /inputs         | 1. Admin clicks on View                                                                     |  |
|                            | 2. Admin clicks on Complaints Fulfilled                                                     |  |
|                            | 3. Admin sees all the complaints marked as fixed in the list                                |  |
| Actor Actions              | $\label{eq:Admin} \mbox{Admin clicks the View button} > \mbox{Complaints} > \mbox{Pending}$ |  |
| System Response            | shows all the complaints which have been fixed along with date                              |  |
| Expected Result            | Fixed Complaints List shown                                                                 |  |
| Actual Result              | No 'Fixed Complaints List' shown                                                            |  |
| Failure Reason (if failed) | Team did not report any Fixed Complaint yet                                                 |  |

 TABLE 6.16:
 Admin: Complaints Fulfilled

Extended test case 1 of the functionality for Complaints Pending performed by the actor admin shown in table 6.17.

| Test Case ID               | TC-17                                                             |  |
|----------------------------|-------------------------------------------------------------------|--|
| Test Case Name             | Complaints Pending                                                |  |
| Actor(s)                   | Admin                                                             |  |
| Pre-Conditions             | Admin logged in as admin                                          |  |
| Priority                   | Medium                                                            |  |
| Basic flow /inputs         | Admin is at dashboard                                             |  |
|                            | Admin clicks on View                                              |  |
|                            | Admin clicks Complaint Pending                                    |  |
| Actor Actions              | Admin clicks the View button > Complaints Pending                 |  |
| System Response            | System shows all the complaints which are pending along with date |  |
| Expected Result            | Pending Complaints List                                           |  |
| Actual Result              | Pending Complaints List shown                                     |  |
| Failure Reason (if failed) | N/A                                                               |  |

TABLE 6.17: Admin: Complaints pending

Extended test case 2 of the functionality for Complaints Pending performed by the actor admin shown in table 6.18.

| Test Case ID               | TC-18                                                             |  |
|----------------------------|-------------------------------------------------------------------|--|
| Test Case Name             | Complaints Pending                                                |  |
| Actor(s)                   | Admin                                                             |  |
| Pre-Conditions             | Admin logged in as admin                                          |  |
| Priority                   | Medium                                                            |  |
| Basic flow /inputs         | Admin is at dashboard                                             |  |
|                            | Admin clicks on View                                              |  |
|                            | Admin clicks Complaint Pending                                    |  |
| Actor Actions              | eq:Admin clicks the View button > Complaints Pending              |  |
| System Response            | System shows all the complaints which are pending along with date |  |
| Expected Result            | Pending Complaints List                                           |  |
| Actual Result              | No Pending Complaints List shown                                  |  |
| Failure Reason (if failed) | No new complaint has been registered by the user                  |  |

TABLE 6.18: Admin: Complaints pending

Extended test case 1 of the functionality for Complaints Rejected performed by the actor admin shown in table 6.19.

| Test Case ID               | TC-19                                                              |  |
|----------------------------|--------------------------------------------------------------------|--|
| Test Case Name             | Complaints Rejected                                                |  |
| Actor(s)                   | Admin                                                              |  |
| Pre-Conditions             | Admin logged in as admin                                           |  |
| Priority                   | Medium                                                             |  |
| Basic flow /inputs         | Admin is at dashboard                                              |  |
|                            | Admin clicks on View                                               |  |
|                            | Admin clicks Complaint Rejected                                    |  |
| Actor Actions              | $\begin{tabular}{lllllllllllllllllllllllllllllllllll$              |  |
| System Response            | System shows all the complaints which are Rejected along with date |  |
| Expected Result            | Rejected Complaints List shown                                     |  |
| Actual Result              | Rejected Complaints list shown                                     |  |
| Failure Reason (if failed) | N/A                                                                |  |

TABLE 6.19: Admin: Complaints Rejected

Extended test case 2 of the functionality for Complaints Rejected performed by the actor admin shown in table 6.20.

| Test Case ID               | TC-20                                                              |  |
|----------------------------|--------------------------------------------------------------------|--|
| Test Case Name             | Complaints Rejected                                                |  |
| Actor(s)                   | Admin                                                              |  |
| Pre-Conditions             | Admin logged in as admin                                           |  |
| Priority                   | Medium                                                             |  |
| Basic flow /inputs         | Admin is at dashboard                                              |  |
|                            | Admin clicks on View                                               |  |
|                            | Admin clicks Complaint Rejected                                    |  |
| Actor Actions              | Admin clicks the View button $>$ Complaints Rejected               |  |
| System Response            | System shows all the complaints which are Rejected along with date |  |
| Expected Result            | Rejected Complaints List shown                                     |  |
| Actual Result              | No 'Rejected Complaints list' shown                                |  |
| Failure Reason (if failed) | No faulty complaint has been made                                  |  |

TABLE 6.20: Admin: Complaints Rejected

Extended test case 1 of the functionality for Update Team Info performed by the actor admin shown in table 6.21.

| Test Case ID               | TC-21                                 |
|----------------------------|---------------------------------------|
| Test Case Name             | Update Team Info                      |
| Actor(s)                   | Admin                                 |
| Pre-Conditions             | Admin logged in as admin              |
| Priority                   | low                                   |
| Basic flow /inputs         | Admin is at dashboard                 |
|                            | Admin clicks on Team button           |
|                            | Admin clicks Edit on top right corner |
| Actor Actions              | Admin edits the member info           |
| System Response            | System shows, 'Updated Successfully'  |
| Expected Result            | Updated Successfully                  |
| Actual Result              | Updated Successfully                  |
| Failure Reason (if failed) | N/A                                   |

TABLE 6.21: Admin: Update Team Info

Extended test case 2 of the functionality for Update Team Info performed by the actor admin shown in table 6.22.

| Test Case ID               | TC-22                                 |
|----------------------------|---------------------------------------|
| Test Case Name             | Update Team Info                      |
| Actor(s)                   | Admin                                 |
| Pre-Conditions             | Admin logged in as admin              |
| Priority                   | low                                   |
| Basic flow /inputs         | Admin is at dashboard                 |
|                            | Admin clicks on Team button           |
|                            | Admin clicks Edit on top right corner |
| Actor Actions              | Admin edits the member info           |
| System Response            | System shows, 'Updated Successfully'  |
| Expected Result            | Updated Successfully                  |
| Actual Result              | Did not Updated Successfully          |
| Failure Reason (if failed) | Username has special characters       |

TABLE 6.22: Admin: Update Team Info

Extended test case 1 of the functionality for Logout performed by the actor admin shown in table 6.23.

| Test Case ID               | TC-23                                                               |
|----------------------------|---------------------------------------------------------------------|
| Test Case Name             | Logout                                                              |
| Actor(s)                   | Admin                                                               |
| Pre-Conditions             | Admin logged in as admin .The admin no longer wants to be logged in |
| Priority                   | low                                                                 |
| Basic flow /inputs         | The admin is done using the mobile application                      |
|                            | The admin clicks on the profile icon                                |
|                            | The admin clicks on logout option at the end                        |
| Actor Actions              | Admin clicks on the log out button                                  |
| System Response            | System successfully displayed the log in screen                     |
| Expected Result            | Login Screen                                                        |
| Actual Result              | Login Screen                                                        |
| Failure Reason (if failed) | N/A                                                                 |

TABLE 6.23: Admin: Logout

Extended test case 2 of the functionality for Logout performed by the actor admin shown in table 6.24.

| Test Case ID               | TC-24                                                               |
|----------------------------|---------------------------------------------------------------------|
| Test Case Name             | Logout                                                              |
| Actor(s)                   | Admin                                                               |
| Pre-Conditions             | Admin logged in as admin .The admin no longer wants to be logged in |
| Priority                   | low                                                                 |
| Basic flow /inputs         | The admin is done using the mobile application                      |
|                            | The admin clicks on the profile icon                                |
|                            | The admin clicks on logout option at the end                        |
| Actor Actions              | Admin clicks on the log out button                                  |
| System Response            | System successfully displayed the log in screen                     |
| Expected Result            | Login Screen                                                        |
| Actual Result              | Logout Loading Screen                                               |
| Failure Reason (if failed) | Internet Connection has been disturbed                              |

TABLE 6.24: Admin: Logout

## 6.2 User Module Testing

Extended test case 1 of the functionality for Registration performed by the User shown in table 6.25.

| Test Case ID               | TC-25                                                                 |
|----------------------------|-----------------------------------------------------------------------|
| Test Case Name             | Registration                                                          |
| Actor(s)                   | User                                                                  |
| Pre-Conditions             | User adds personal information for registration                       |
| Priority                   | High                                                                  |
| Basic flow /inputs         | User opens application                                                |
|                            | User can choose to register as a User                                 |
|                            | The user enters Email and Password                                    |
|                            | The user enters Name and CNIC                                         |
|                            | The user clicks Register button                                       |
|                            | The system verifies entered email and CNIC and registers the user     |
|                            | System displays a msg "Your account has been registered successfully" |
| Actor Actions              | User enters personal details. clicks on the "Register" button         |
| System Response            | User's provide credentials are valid dashboard is displayed           |
| Expected Result            | Home Screen                                                           |
| Actual Result              | Home Screen                                                           |
| Failure Reason (if failed) | N/A                                                                   |

TABLE 6.25: Registration

| Test Case ID               | TC-26                                                                 |
|----------------------------|-----------------------------------------------------------------------|
| Test Case Name             | Registration                                                          |
| Actor(s)                   | User                                                                  |
| Pre-Conditions             | User adds personal information for registration                       |
| Priority                   | High                                                                  |
| Basic flow /inputs         | User opens application                                                |
|                            | User can choose to register as a User                                 |
|                            | The user enters Email and Password                                    |
|                            | The user enters Name and CNIC                                         |
|                            | The user clicks Register button                                       |
|                            | The system verifies entered email and CNIC and registers the user     |
|                            | System displays a msg "Your account has been registered successfully" |
| Actor Actions              | User enters personal details. clicks on the "Register" button         |
| System Response            | User's provide credentials are valid dashboard is displayed           |
| Expected Result            | Home Screen                                                           |
| Actual Result              | Registration Failed                                                   |
| Failure Reason (if failed) | User entered – sign in CNIC Entry                                     |

TABLE 6.26: Registration

Extended test case 1 of the functionality for Login performed by the User shown in table 6.27

| Test Case ID               | TC-27                                                       |
|----------------------------|-------------------------------------------------------------|
| Test Case Name             | Login                                                       |
| Actor(s)                   | User                                                        |
| Pre-Conditions             | User adds personal information to login                     |
| Priority                   | High                                                        |
| Basic flow /inputs         | User opens mobile application                               |
|                            | Enters Email/CNIC and password                              |
|                            | Click Login. Logged into mobile application                 |
| Actor Actions              | User inputs Email/CNIC and Password                         |
| System Response            | User's provide credentials are valid dashboard is displayed |
| Expected Result            | Home Screen                                                 |
| Actual Result              | Home Screen                                                 |
| Failure Reason (if failed) | N/A                                                         |

TABLE 6.27: Registration

Extended test case 2 of the functionality for Login performed by the User shown in table 6.28

| Test Case ID               | TC-28                                                       |
|----------------------------|-------------------------------------------------------------|
| Test Case Name             | Login                                                       |
| Actor(s)                   | User                                                        |
| Pre-Conditions             | User adds personal information to login                     |
| Priority                   | High                                                        |
| Basic flow /inputs         | User opens mobile application                               |
|                            | Enters Email/CNIC and password                              |
|                            | Click Login. Logged into mobile application                 |
| Actor Actions              | User inputs Email/CNIC and Password                         |
| System Response            | User's provide credentials are valid dashboard is displayed |
| Expected Result            | Home Screen                                                 |
| Actual Result              | Login Failed                                                |
| Failure Reason (if failed) | Wrong Password                                              |

TABLE 6.28: Registration

Extended test case 1 of the functionality for Complaint Registration performed by the User shown in table 6.29

| Test Case ID               | TC-29                                                        |
|----------------------------|--------------------------------------------------------------|
| Test Case Name             | Complaint Registration                                       |
| Actor(s)                   | User                                                         |
| Pre-Conditions             | Actor logged User Must see the list of Urgent complaints     |
| Priority                   | High                                                         |
| Basic flow /inputs         | User is on dashboard                                         |
|                            | User clicks Register Complaint button                        |
|                            | User selects the Category i.e., Water, Gas etc.              |
|                            | User Clicks pictures or video and click on upload button     |
|                            | Selected media is uploaded                                   |
|                            | Users write a brief description explaining the issue clearly |
|                            | User Enters Name, Address, Nearby place (optional), No       |
|                            |                                                              |
| Actor Actions              | User files or registers a complaint                          |
| System Response            | System displays a msg and ID                                 |
| Expected Result            | Tracking ID                                                  |
| Actual Result              | Tracking ID                                                  |
| Failure Reason (if failed) | N/A                                                          |

 TABLE 6.29:
 Complaint Registration

Extended test case 2 of the functionality for Complaint Registration performed by the User shown in table 6.30

| Test Case ID               | TC-30                                                        |
|----------------------------|--------------------------------------------------------------|
| Test Case Name             | Complaint Registration                                       |
| Actor(s)                   | User                                                         |
| Pre-Conditions             | Actor logged User Must see the list of Urgent complaints     |
| Priority                   | High                                                         |
| Basic flow /inputs         | User is on dashboard                                         |
|                            | User clicks Register Complaint button                        |
|                            | User selects the Category i.e., Water, Gas etc.              |
|                            | User Clicks pictures or video and click on upload button     |
|                            | Selected media is uploaded                                   |
|                            | Users write a brief description explaining the issue clearly |
|                            | User Enters Name, Address, Nearby place (optional), No       |
|                            |                                                              |
| Actor Actions              | User files or registers a complaint                          |
| System Response            | System displays a msg and ID                                 |
| Expected Result            | Tracking ID                                                  |
| Actual Result              | Complaint Registration Failed                                |
| Failure Reason (if failed) | User entered only 1 complaint picture                        |

 TABLE 6.30:
 Complaint Registration

Extended test case 1 of the functionality for Track Complaint performed by the User shown in table 6.31

| Test Case ID               | TC-31                                                             |
|----------------------------|-------------------------------------------------------------------|
| Test Case Name             | Track Complaint                                                   |
| Actor(s)                   | User                                                              |
| Pre-Conditions             | User is logged into app                                           |
| Priority                   | Medium                                                            |
| Basic flow /inputs         | User is on the dashboard                                          |
|                            | Complaint has been registered                                     |
|                            | User has the Complaint-ID                                         |
|                            | User clicks on Complaints                                         |
|                            | User sees track complaints option                                 |
|                            | User enters the Complaint-ID                                      |
| Actor Actions              | User tracks complaint                                             |
| System Response            | App loads for 3-4 seconds "Status: [any of above three statuses]" |
| Expected Result            | Complaint Status                                                  |
| Actual Result              | Complaint Status                                                  |
| Failure Reason (if failed) | N/A                                                               |

TABLE 6.31: Track Complaint

Extended test case 2 of the functionality for Track Complaint performed by the User shown in table 6.32

| Test Case ID               | TC-32                                                             |
|----------------------------|-------------------------------------------------------------------|
| Test Case Name             | Track Complaint                                                   |
| Actor(s)                   | User                                                              |
| Pre-Conditions             | User is logged into app                                           |
| Priority                   | Medium                                                            |
| Basic flow /inputs         | User is on the dashboard                                          |
|                            | Complaint has been registered                                     |
|                            | User has the Complaint-ID                                         |
|                            | User clicks on Complaints                                         |
|                            | User sees track complaints option                                 |
|                            | User enters the Complaint-ID                                      |
| Actor Actions              | User tracks complaint                                             |
| System Response            | App loads for 3-4 seconds "Status: [any of above three statuses]" |
| Expected Result            | Complaint Status                                                  |
| Actual Result              | No Complaint Shown                                                |
| Failure Reason (if failed) | User Entered Wrong Tracking ID                                    |

TABLE 6.32: Track Complaint

Extended test case 1 of the functionality for View Team performed by the User shown in table 6.33

| Test Case ID               | TC-33                                                          |
|----------------------------|----------------------------------------------------------------|
| Test Case Name             | View Team                                                      |
| Actor(s)                   | User                                                           |
| Pre-Conditions             | User is logged into app                                        |
| Priority                   | Low                                                            |
| Basic flow /inputs         | User is on dashboard or home screen                            |
|                            | User clicks on Team icon                                       |
|                            | User has been able to see the category of the complaints       |
|                            | User selects any one category                                  |
|                            | Member can see the Login page successfully                     |
| Actor Actions              | User views Team                                                |
| System Response            | System displays experts with total no of team members category |
| Expected Result            | Team Info                                                      |
| Actual Result              | Team Info                                                      |
| Failure Reason (if failed) | N/A                                                            |

TABLE 6.33: View Team

Extended test case 2 of the functionality for View Team performed by the User shown in table 6.34

| Test Case ID               | TC-34                                                          |
|----------------------------|----------------------------------------------------------------|
| Test Case Name             | View Team                                                      |
| Actor(s)                   | User                                                           |
| Pre-Conditions             | User is logged into app                                        |
| Priority                   | Low                                                            |
| Basic flow /inputs         | User is on dashboard or home screen                            |
|                            | User clicks on Team icon                                       |
|                            | User has been able to see the category of the complaints       |
|                            | User selects any one category                                  |
|                            | Member can see the Login page successfully                     |
| Actor Actions              | User views Team                                                |
| System Response            | System displays experts with total no of team members category |
| Expected Result            | Team Info                                                      |
| Actual Result              | Connection Timed Out Error                                     |
| Failure Reason (if failed) | Internet Connection Disturbed                                  |

TABLE 6.34: View Team

Extended test case 1 of the functionality for Edit personal Info performed by the User shown in table 6.35

| Test Case ID               | TC-35                                                            |
|----------------------------|------------------------------------------------------------------|
| Test Case Name             | Edit Personal Info                                               |
| Actor(s)                   | User                                                             |
| Pre-Conditions             | User is logged into app                                          |
| Priority                   | Low                                                              |
| Basic flow /inputs         | User is on the dashboard                                         |
|                            | User clicks on Profile icon at bottom right corner               |
|                            | User clicks Personal Information                                 |
|                            | User clicks Edit                                                 |
|                            | User see the last updated personal info (Name, CNIC, Email etc.) |
|                            | User can make changes in his/her personal info                   |
|                            | App asks for the password to make changes                        |
|                            | User enters the correct password                                 |
|                            | App verifies the password                                        |
|                            | Password is correct                                              |
|                            | User clicks Save button                                          |
|                            | App loads for 2-3 seconds                                        |
|                            | User sees a message, "Information Updated Successfully"          |
| Actor Actions              | App loads for 2-3 seconds User make changes in personal info     |
| System Response            | "Information Updated Successfully"                               |
| Expected Result            | Updation Successful                                              |
| Actual Result              | Updation Successful                                              |
| Failure Reason (if failed) | N/A                                                              |

TABLE 6.35: Edit Personal Info

Extended test case 2 of the functionality for Edit personal Info performed by the User shown in table 6.36

| Test Case ID               | TC-36                                                            |
|----------------------------|------------------------------------------------------------------|
| Test Case Name             | Edit Personal Info                                               |
| Actor(s)                   | User                                                             |
| Pre-Conditions             | User is logged into app                                          |
| Priority                   | Low                                                              |
| Basic flow /inputs         | User is on the dashboard                                         |
|                            | User clicks on Profile icon at bottom right corner               |
|                            | User clicks Personal Information                                 |
|                            | User clicks Edit                                                 |
|                            | User see the last updated personal info (Name, CNIC, Email etc.) |
|                            | User can make changes in his/her personal info                   |
|                            | App asks for the password to make changes                        |
|                            | User enters the correct password                                 |
|                            | App verifies the password                                        |
|                            | Password is correct                                              |
|                            | User clicks Save button                                          |
|                            | App loads for 2-3 seconds                                        |
|                            | User sees a message, "Information Updated Successfully"          |
| Actor Actions              | App loads for 2-3 seconds User make changes in personal info     |
| System Response            | "Information Updated Successfully"                               |
| Expected Result            | Updation Successful                                              |
| Actual Result              | Changes Failed                                                   |
| Failure Reason (if failed) | CNIC cannot be updated                                           |

TABLE 6.36: Edit Personal Info

Extended test case 1 of the functionality for Delete Account performed by the User shown in table 6.37

| Test Case ID       | TC-37                                                               |
|--------------------|---------------------------------------------------------------------|
| Test Case Name     | Delete Account                                                      |
| Actor(s)           | User                                                                |
| Pre-Conditions     | User is logged into app                                             |
| Priority           | Low                                                                 |
| Basic flow /inputs | User is on dashboard                                                |
|                    | User clicks Personal Info                                           |
|                    | User clicks Account information                                     |
|                    | User clicks Delete Account                                          |
|                    | User sees app demanding for Email, CNIC and Password                |
|                    | User enters the correct details                                     |
|                    | User clicks Delete button                                           |
|                    | App asks for confirmation                                           |
|                    | User clicks Yes                                                     |
|                    | App loads for 3-5 seconds                                           |
|                    | User gets a message "Your account has been deleted successfully"    |
|                    | App loads for 3-4 seconds                                           |
|                    | Member can see the Login page successfully                          |
| Actor Actions      | User deletes his/her account                                        |
| System Response    | Your account has been deleted successfully"                         |
| Expected Result    | Login Screen / Deletion Successful                                  |
| Actual Result      | Login Screen / Deletion Successful heightFailure Reason (if failed) |
| N/A                |                                                                     |

Extended test case 2 of the functionality for Delete Account performed by the User shown in table 6.38

| Test Case ID               | TC-38                                                            |
|----------------------------|------------------------------------------------------------------|
| Test Case Name             | Delete Account                                                   |
| Actor(s)                   | User                                                             |
| Pre-Conditions             | User is logged into app                                          |
| Priority                   | Low                                                              |
| Basic flow /inputs         | User is on dashboard                                             |
|                            | User clicks Personal Info                                        |
|                            | User clicks Account information                                  |
|                            | User clicks Delete Account                                       |
|                            | User sees app demanding for Email, CNIC and Password             |
|                            | User enters the correct details                                  |
|                            | User clicks Delete button                                        |
|                            | App asks for confirmation                                        |
|                            | User clicks Yes                                                  |
|                            | App loads for 3-5 seconds                                        |
|                            | User gets a message "Your account has been deleted successfully" |
|                            | App loads for 3-4 seconds                                        |
|                            | Member can see the Login page successfully                       |
| Actor Actions              | User deletes his/her account                                     |
| System Response            | Your account has been deleted successfully"                      |
| Expected Result            | Login Screen / Deletion Successful                               |
| Actual Result              | Deletion Failed                                                  |
| Failure Reason (if failed) | Wrong password                                                   |

 TABLE 6.38:
 Delete Account

Extended test case 1 of the functionality for Forgot Password performed by the User shown in table 6.39

| Test Case ID               | TC-39                                                                |
|----------------------------|----------------------------------------------------------------------|
| Test Case Name             | Forgot Password                                                      |
| Actor(s)                   | User                                                                 |
| Pre-Conditions             | The app is open, and user is on Login page                           |
| Priority                   | Medium                                                               |
| Basic flow /inputs         | Enters wrong password                                                |
|                            | Click login                                                          |
|                            | Login gets failed                                                    |
|                            | The user clicks on forgot password                                   |
|                            | Enter email address and then click on the Go button                  |
|                            | User receives the mail through which they can recover their password |
|                            | App loads for 3-4 seconds                                            |
|                            | Member can see the Login page successfully                           |
| Actor Actions              | User enters Email                                                    |
| System Response            | An error message has been displayed that this account does not exist |
| Expected Result            | User Receives Link via Email                                         |
| Actual Result              | User Receives Link via Email                                         |
| Failure Reason (if failed) | N/A                                                                  |

 TABLE 6.39:
 Forgot Password

Extended test case 2 of the functionality for Forgot Password performed by the User shown in table 6.40

| Test Case ID               | TC-40                                                                |
|----------------------------|----------------------------------------------------------------------|
| Test Case Name             | Forgot Password                                                      |
| Actor(s)                   | User                                                                 |
| Pre-Conditions             | The app is open, and user is on Login page                           |
| Priority                   | Medium                                                               |
| Basic flow /inputs         | Enters wrong password                                                |
|                            | Click login                                                          |
|                            | Login gets failed                                                    |
|                            | The user clicks on forgot password                                   |
|                            | Enter email address and then click on the Go button                  |
|                            | User receives the mail through which they can recover their password |
|                            | App loads for 3-4 seconds                                            |
|                            | Member can see the Login page successfully                           |
| Actor Actions              | User enters Email                                                    |
| System Response            | An error message has been displayed that this account does not exist |
| Expected Result            | User Receives Link via Email                                         |
| Actual Result              | User does not Receives any Link via Email                            |
| Failure Reason (if failed) | Account does not exist / Wrong Email                                 |

 TABLE 6.40:
 Forgot Password

Extended test case 1 of the functionality for Give Feedback performed by the User shown in table 6.41

| Test Case ID               | TC-41                                                          |
|----------------------------|----------------------------------------------------------------|
| Test Case Name             | Give Feedback                                                  |
| Actor(s)                   | User                                                           |
| Pre-Conditions             | User is logged into app                                        |
| Priority                   | Medium                                                         |
| Basic flow /inputs         | The user is on dashboard                                       |
|                            | The user selects give feedback                                 |
|                            | User gives his/her thoughts after the complaint has been fixed |
|                            | User clicks Submit button                                      |
|                            | System says, "Feedback sent successfully!"                     |
| Actor Actions              | selects Feedback and enters feedback                           |
| System Response            | Feedback sent successfully                                     |
| Expected Result            | Feedback sent successfully                                     |
| Actual Result              | Feedback send successfully                                     |
| Failure Reason (if failed) | N/A                                                            |

TABLE 6.41: Give Feedback

Extended test case 2 of the functionality for Give Feedback performed by the User shown in table 6.42

| Test Case ID               | TC-42                                                          |
|----------------------------|----------------------------------------------------------------|
| Test Case Name             | Give Feedback                                                  |
| Actor(s)                   | User                                                           |
| Pre-Conditions             | User is logged into app                                        |
| Priority                   | Medium                                                         |
| Basic flow /inputs         | The user is on dashboard                                       |
|                            | The user selects give feedback                                 |
|                            | User gives his/her thoughts after the complaint has been fixed |
|                            | User clicks Submit button                                      |
|                            | System says, "Feedback sent successfully!"                     |
| Actor Actions              | selects Feedback and enters feedback                           |
| System Response            | Feedback sent successfully                                     |
| Expected Result            | Feedback sent successfully                                     |
| Actual Result              | Feedback did not send successfully                             |
| Failure Reason (if failed) | User cannot submit empty feedback                              |

TABLE 6.42: Give Feedback

Extended test case 1 of the functionality for Contact Us performed by the User shown in table 6.43

| Test Case ID               | TC-43                                                                    |
|----------------------------|--------------------------------------------------------------------------|
| Test Case Name             | Contact Us                                                               |
| Actor(s)                   | User                                                                     |
| Pre-Conditions             | User is logged into app                                                  |
| Priority                   | Low                                                                      |
| Basic flow /inputs         | User is on dashboard                                                     |
|                            | User click Contact icon                                                  |
|                            | User sees three options i.e., Help center, Email, Call Helpline          |
|                            | User selects one of them and proceed accordingly                         |
|                            | Member performs confirmation i.e., clicks Yes                            |
|                            | App loads for 3-4 seconds                                                |
|                            | Member can see the Login page successfully                               |
| Actor Actions              | User contacts for the help                                               |
| System Response            | to contact or seek help via three options i.e., Help Center, Email, Call |
| Expected Result            | Admin Responded Back                                                     |
| Actual Result              | Admin Respond Back                                                       |
| Failure Reason (if failed) | N/A                                                                      |

TABLE 6.43: Contact Us

Extended test case 2 of the functionality for Contact Us performed by the User shown in table 6.44

| Test Case ID               | TC-44                                                                    |
|----------------------------|--------------------------------------------------------------------------|
| Test Case Name             | Contact Us                                                               |
| Actor(s)                   | User                                                                     |
| Pre-Conditions             | User is logged into app                                                  |
| Priority                   | Low                                                                      |
| Basic flow /inputs         | User is on dashboard                                                     |
|                            | User click Contact icon                                                  |
|                            | User sees three options i.e., Help center, Email, Call Helpline          |
|                            | User selects one of them and proceed accordingly                         |
|                            | Member performs confirmation i.e., clicks Yes                            |
|                            | App loads for 3-4 seconds                                                |
|                            | Member can see the Login page successfully                               |
| Actor Actions              | User contacts for the help                                               |
| System Response            | to contact or seek help via three options i.e., Help Center, Email, Call |
| Expected Result            | Admin Responded Back                                                     |
| Actual Result              | Admin Could Not Respond Back                                             |
| Failure Reason (if failed) | Admin has been busy with other users / teams                             |

TABLE 6.44: Contact Us

Extended test case 1 of the functionality for Logout performed by the User shown in table 6.45

| Test Case ID               | TC-45                                                 |
|----------------------------|-------------------------------------------------------|
| Test Case Name             | Logout                                                |
| Actor(s)                   | User                                                  |
| Pre-Conditions             | User is logged into app                               |
| Priority                   | Low                                                   |
| Basic flow /inputs         | User clicks Profile icon                              |
|                            | At the end, user sees logout button                   |
|                            | User clicks the button, and log out after 2-3 seconds |
|                            | App loads for 3-4 seconds                             |
|                            | Member can see the Login page successfully            |
| Actor Actions              | User clicks on the logout button                      |
| System Response            | System successfully displayed the login screen        |
| Expected Result            | Login Screen                                          |
| Actual Result              | Login Screen                                          |
| Failure Reason (if failed) | N/A                                                   |

TABLE 6.45: Contact Us

Extended test case 2 of the functionality for Logout performed by the User shown in table 6.46

| Test Case ID               | TC-46                                                 |
|----------------------------|-------------------------------------------------------|
| Test Case Name             | Logout                                                |
| Actor(s)                   | User                                                  |
| Pre-Conditions             | User is logged into app                               |
| Priority                   | Low                                                   |
| Basic flow /inputs         | User clicks Profile icon                              |
|                            | At the end, user sees logout button                   |
|                            | User clicks the button, and log out after 2-3 seconds |
|                            | App loads for 3-4 seconds                             |
|                            | Member can see the Login page successfully            |
| Actor Actions              | User clicks on the logout button                      |
| System Response            | System successfully displayed the login screen        |
| Expected Result            | Login Screen                                          |
| Actual Result              | Logout Screen                                         |
| Failure Reason (if failed) | Slow Internet Connection                              |

TABLE 6.46: Contact Us

## 6.3 Team Module Testing

Extended test case 1 of the functionality for Login performed by the Team shown in table 6.47

| Test Case ID               | TC-47                                              |
|----------------------------|----------------------------------------------------|
| Test Case Name             | Login                                              |
| Actor(s)                   | Team                                               |
| Pre-Conditions             | Member adds personal information to login          |
| Priority                   | High                                               |
| Basic flow /inputs         | Team member selects the Complaint Cell             |
|                            | Team member enters the Team Code                   |
|                            | Clicks Login                                       |
|                            | Member can now see the dashboard                   |
| Actor Actions              | Member login with correct credentials              |
| System Response            | Member can now see the dashboard screen of the app |
| Expected Result            | Home Screen                                        |
| Actual Result              | Home Screen                                        |
| Failure Reason (if failed) | N/A                                                |

TABLE 6.47: Login

Extended test case 2 of the functionality for Login performed by the Team shown in table 6.48

| Test Case ID               | TC-48                                              |
|----------------------------|----------------------------------------------------|
| Test Case Name             | Login                                              |
| Actor(s)                   | Team                                               |
| Pre-Conditions             | Member adds personal information to login          |
| Priority                   | High                                               |
| Basic flow /inputs         | Team member selects the Complaint Cell             |
|                            | Team member enters the Team Code                   |
|                            | Clicks Login                                       |
|                            | Member can now see the dashboard                   |
| Actor Actions              | Member login with correct credentials              |
| System Response            | Member can now see the dashboard screen of the app |
| Expected Result            | Home Screen                                        |
| Actual Result              | Login Screen                                       |
| Failure Reason (if failed) | Team Member entered wrong digit(s) of unique key   |

TABLE 6.48: Login

Extended test case 1 of the functionality for Complaint Details performed by the Team shown in table 6.49

| Test Case ID               | TC-49                                                          |
|----------------------------|----------------------------------------------------------------|
| Test Case Name             | Complaint Details                                              |
| Actor(s)                   | Team                                                           |
| Pre-Conditions             | Member is logged in                                            |
| Priority                   | High                                                           |
| Basic flow /inputs         | Member is on dashboard                                         |
|                            | Member clicks Complaint                                        |
|                            | Member sees the Pending complaints                             |
|                            | Member selects the complaint                                   |
|                            | Member can now see the Name, Address and Issue explained       |
|                            | Member now clicks "On the way" status to notify User and Admin |
| Actor Actions              | Member checks the complaint details                            |
| System Response            | The submitted data reaches the Admin's side                    |
| Expected Result            | Details of a registered complaint                              |
| Actual Result              | Details shown to Team member                                   |
| Failure Reason (if failed) | N/A                                                            |

TABLE 6.49: Complaint Details

Extended test case 2 of the functionality for Complaint Details performed by the Team shown in table 6.50

| Test Case ID               | TC-50                                                          |
|----------------------------|----------------------------------------------------------------|
| Test Case Name             | Complaint Details                                              |
| Actor(s)                   | Team                                                           |
| Pre-Conditions             | Member is logged in                                            |
| Priority                   | High                                                           |
| Basic flow /inputs         | Member is on dashboard                                         |
|                            | Member clicks Complaint                                        |
|                            | Member sees the Pending complaints                             |
|                            | Member selects the complaint                                   |
|                            | Member can now see the Name, Address and Issue explained       |
|                            | Member now clicks "On the way" status to notify User and Admin |
| Actor Actions              | Member checks the complaint details                            |
| System Response            | The submitted data reaches the Admin's side                    |
| Expected Result            | Details of a registered complaint                              |
| Actual Result              | No details shown to Team member                                |
| Failure Reason (if failed) | Complaint has been removed by admin or user                    |

TABLE 6.50: Complaint Details

Extended test case 1 of the functionality for Proof-Picture performed by the Team shown in table 6.51

| Test Case ID               | TC-51                                                                   |
|----------------------------|-------------------------------------------------------------------------|
| Test Case Name             | Proof-Picture                                                           |
| Actor(s)                   | Team                                                                    |
| Pre-Conditions             | Member logged in as Team Member                                         |
| Priority                   | High                                                                    |
| Basic flow /inputs         | Member arrived at the location                                          |
|                            | Member fixed the complaint                                              |
|                            | For proof, clicks the picture after it is fixed the User is in picture. |
|                            | Member writes Remarks beneath the picture                               |
|                            | Member clicks Submit                                                    |
|                            | The submitted data reaches the Admin's Notification module              |
| Actor Actions              | Member clicks proof picture                                             |
| System Response            | The submitted data reaches the Admin's side                             |
| Expected Result            | Picture uploaded                                                        |
| Actual Result              | Picture uploaded                                                        |
| Failure Reason (if failed) | N/A                                                                     |

 TABLE 6.51: Proof-Picture

Extended test case 2 of the functionality for Proof-Picture performed by the Team shown in table 6.52

| Test Case ID               | TC-52                                                                   |
|----------------------------|-------------------------------------------------------------------------|
| Test Case Name             | Proof-Picture                                                           |
| Actor(s)                   | Team                                                                    |
| Pre-Conditions             | Member logged in as Team Member                                         |
| Priority                   | High                                                                    |
| Basic flow /inputs         | Member arrived at the location                                          |
|                            | Member fixed the complaint                                              |
|                            | For proof, clicks the picture after it is fixed the User is in picture. |
|                            | Member writes Remarks beneath the picture                               |
|                            | Member clicks Submit                                                    |
|                            | The submitted data reaches the Admin's Notification module              |
| Actor Actions              | Member clicks proof picture                                             |
| System Response            | The submitted data reaches the Admin's side                             |
| Expected Result            | Picture uploaded                                                        |
| Actual Result              | Picture did not upload                                                  |
| Failure Reason (if failed) | You selected video instead of a picture                                 |

 TABLE 6.52:
 Proof-Picture

Extended test case 1 of the functionality for Logout performed by the Team shown in table 6.53

| Test Case ID               | TC-53                                             |  |  |  |
|----------------------------|---------------------------------------------------|--|--|--|
| Test Case Name             | Logout                                            |  |  |  |
| Actor(s)                   | Team                                              |  |  |  |
| Pre-Conditions             | Member logged in as Team Member                   |  |  |  |
| Priority                   | Medium                                            |  |  |  |
| Basic flow /inputs         | Member clicks on the Profile icon                 |  |  |  |
|                            | On the bottom, Member could see the Logout button |  |  |  |
|                            | Member clicks that button                         |  |  |  |
|                            | Member performs confirmation i.e., clicks Yes     |  |  |  |
|                            | App loads for 3-4 seconds                         |  |  |  |
|                            | Member can see the Login page successfully        |  |  |  |
| Actor Actions              | Member logs out from the app                      |  |  |  |
| System Response            | Member could see the Login Page successfully      |  |  |  |
| Expected Result            | Login Screen                                      |  |  |  |
| Actual Result              | Logout Screen                                     |  |  |  |
| Failure Reason (if failed) | N/A                                               |  |  |  |

TABLE 6.53: Logout

Extended test case 2 of the functionality for Logout performed by the Team shown in table 6.54

| Test Case ID               | TC-54                                             |  |  |  |
|----------------------------|---------------------------------------------------|--|--|--|
| Test Case Name             | Logout                                            |  |  |  |
| Actor(s)                   | Team                                              |  |  |  |
| Pre-Conditions             | Member logged in as Team Member                   |  |  |  |
| Priority                   | Medium                                            |  |  |  |
| Basic flow /inputs         | Member clicks on the Profile icon                 |  |  |  |
|                            | On the bottom, Member could see the Logout button |  |  |  |
|                            | Member clicks that button                         |  |  |  |
|                            | Member performs confirmation i.e., clicks Yes     |  |  |  |
|                            | App loads for 3-4 seconds                         |  |  |  |
|                            | Member can see the Login page successfully        |  |  |  |
| Actor Actions              | Member logs out from the app                      |  |  |  |
| System Response            | Member could see the Login Page successfully      |  |  |  |
| Expected Result            | Login Screen                                      |  |  |  |
| Actual Result              | Logout Screen                                     |  |  |  |
| Failure Reason (if failed) | Internet Connection Lost                          |  |  |  |

TABLE 6.54: Logout

## 6.4 Compatibility Testing

We conduct compatibility testing to test that our mobile application is working perfectly on different mobiles or not. When we run our application of different mobiles our application, we find that our application is compatible with them.

### 6.5 Exception Handling

During development we come across many exceptions, but we resolve them by displaying certain messages and instructions to the user. Some exceptions were:

- When the user is trying to register himself while he is already registered in the application.
- To resolve it we display the user with error message to let them know that they are already registered.
- While selecting location when there is lack of permission. To resolve it we ask the user to give permission to the application in order to proceed.

### 6.6 Load Testing

During load testing, a non-functional software testing process, we examine the performance of our application under a predefined predicted load. So, in this test we check how the application works when numerous people are using it simultaneously. We run our application on different mobiles at the same time and it has been working fine.

#### 6.7 Security Testing

In this test we check whether our application is secure to use or not. The tasks that were performed to check security and their results are shown in Table 6.55.

| Test Case ID      | Test case SEC-01                                                     |        |
|-------------------|----------------------------------------------------------------------|--------|
| Description       | Test the security of the app                                         |        |
| Initial Condition | Equipment is set as per requirement                                  |        |
| Steps             | Task                                                                 | Result |
| 1.                | Open the application                                                 | PASS   |
| 2.                | Verify after logging out the application does not show any user data | PASS   |
| 3.                | Verify that the password is in encrypted form                        | PASS   |
| 4.                | Verify that the application does not allow any invalid users         | PASS   |
| 5.                | Verify that the application.                                         | PASS   |

TABLE 6.55: Security Test Case

### 6.8 Installation Testing

The process of testing the processes required to install a functional software system is known as installation testing. To ensure that the software application has been correctly installed we conduct installation testing and check whether all the features are installed and working properly or not. The application passes this test as all the features were installed and they were also working properly.

## Chapter 7

# Conclusions

Fixome represents a transformative solution in the field of household maintenance, promising to streamline and modernize the way we address everyday issues. With a focus on user convenience and efficient service delivery, Fixome empowers users to report and track complaints related to water, gas, electricity, sewerage, and carpentry, all from the comfort of their homes. Our journey began with a vision to bridge the gap between traditional maintenance systems and the fast-paced, tech-driven world we live in. The Fixome app is not just a service; it's a commitment to making life easier for individuals and households, ensuring that no maintenance issue goes unresolved. The development process of Fixome adhered to the software development lifecycle, encompassing rigorous requirements analysis, thoughtful design, meticulous implementation, and rigorous testing. Our dedicated team of professionals, along with cutting-edge technology, ensures that every reported complaint, whether urgent or routine, receives the attention it deserves. Fixome isn't just an app; it's a comprehensive solution to your household maintenance needs. Users have the power to report issues, track progress, and provide feedback to maintain service quality. Our qualified team is poised to address problems efficiently, and we're always ready to respond to your inquiries. As we look ahead, Fixome promises to redefine the way we approach household maintenance. We envision a future where our services become even more convenient and efficient, making life more comfortable for our users.

#### 7.1 Contributions

All the requirements related to technical and non-technical constraints are covered in this project report. This mobile application tries to solve the problems related to interaction between User/Complain-Filer, Admin/Officer, Team Worker/Vendor.

### 7.2 Disciplined Project Management

The key to the successful completion of a project and most importantly making the correct product is the conduction of proper and disciplined project management, and through the course of the project, we learned the importance of managing the time and the resources simultaneously to meet the schedule and the plan of the respective project and what effect these factors can have if they are not dealt with the cautious effort.

### 7.3 Team Communication

Another aspect of the importance we got familiar with is the role the communication between the team members which is the primary goal of all projects. The communication should be open, honest, and fair so that everyone in the team can contribute his/her best and never feel like their ideas and contributions are minimized or marginalized. To get the best result, it is important to maintain a good relationship with all the team members

#### 7.4 Future Work

Still certain things can be enhanced in this project. Some of which are:

#### 7.4.1 Restricted Registration

Restricting registration to only society residents within the app serves as a pivotal measure to ensure the platform's exclusivity and relevance to the community it serves. By limiting registration to society residents, we uphold the integrity of the platform, fostering a sense of community ownership and trust among users. It's imperative to ensure that the services provided within the app are tailored and accessible to those directly impacted by household maintenance issues in the society. This approach guarantees that the app remains a dedicated space for addressing local concerns efficiently and effectively, fostering a sense of belonging and active participation among the residents. Moreover, restricting registration helps maintain data accuracy, ensuring that the app's functionalities align with the specific needs and requirements of the society, thereby enhancing its overall utility and impact.

In cases where some residents might prefer external vendors for household maintenance services, despite the existence of the Fixome app, it's important to accommodate these preferences within the system. This highlights the necessity of ensuring flexibility in the platform to cater to varying user preferences and requirements. While the app aims to facilitate streamlined complaint reporting and resolution within the community, it should also recognize and respect the choices of residents who opt for alternatives.

For property owners renting out their spaces, the distinction between owners and tenants becomes crucial. The app's registration process should include an "owner or tenant" categorization to accurately record the status of users. Owners would need to provide proof of ownership, ensuring that the platform maintains a clear distinction between owners and tenants. The assignment of unique apartment numbers known only to owners and the society management team aids in maintaining confidentiality and security within the system.

Regarding the tenant registration process, collaboration between the tenant and owner with the society's administration office is proposed. This collaboration ensures that tenant details are properly documented, authenticated, and then updated within the society's database. This step guarantees accurate information storage and provides a mechanism for seamless communication between the app and the society's management system. The integration of Fixome's database with the society's database enhances the platform's functionality, creating a comprehensive and centralized system for managing resident information.

This proposed solution aligns the Fixome app with the operational mechanisms of the residential society, ensuring efficient management of user data and seamless coordination between the app's functionalities and the society's administrative processes.

#### 7.4.2 Other Platforms

Fixome application has been developed for android and iOS-based mobile devices due to the large market of consumers present in our country, however, our product can be developed for web platforms too, in the future.

#### 7.4.3 Scalability

Right now, Fixome is planned to be deployed in a specific municipality. But according to the feedback from our users and community and innovation, we made the changes accordingly and make this app available to a greater number of users and also, we expanded the usage of the app to more regions, areas and municipalities and societies.

#### 7.4.4 Additional Features

Cognizant of our commitment to continuous improvement, we acknowledge that user feedback and app usage data are invaluable. Based on these insights, we are open to exploring the integration of many additional features for the user, admin and team ease and satisfaction, for instance, AI models into Fixome, with the aim of enhancing operational efficiency and further elevating the user experience, all in the pursuit of greater customer satisfaction.

# References

- 1. What is Maintenance
- 2. POTC, CCMS, Ministry of Energy, Power Division, 2013
- 3. mySociety, FixMyStreet, 2013
- 4. Love Clean Streets, SnapFix, 2013
- 5. New Urban Mechanics, StreetBump, 2012. Cited on page 9
- 6. Descriptive use case diagrams. Reference Template
- 7. Descriptive test cases. Reference template